Общество с ограниченной ответственностью «Специальное конструкторское бюро Стройприбор»

ОКП 42 7120

# **Измеритель прочности бетона**

# **ИПС-МГ4** (мод. ИПС-МГ4.01)

# **Руководство по эксплуатации КБСП.427120.049-01 РЭ**

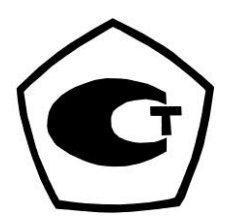

г. Челябинск 2020

#### Измеритель прочности бетона ИПС-МГ4.01

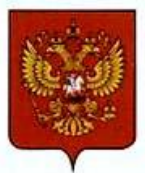

ФЕДЕРАЛЬНОЕ АГЕНТСТВО ПО ТЕХНИЧЕСКОМУ РЕГУЛИРОВАНИЮ И МЕТРОЛОГИИ

# **СВИДЕТЕЛЬСТВО**

об утверждении типа средств измерений

OC.C.28.059.A Nº 58847

Срок действия до 06 декабря 2024 г.

НАИМЕНОВАНИЕ ТИПА СРЕДСТВ ИЗМЕРЕНИЙ Измерители прочности бетона ИПС-МГ4

ИЗГОТОВИТЕЛЬ ООО "Специальное конструкторское бюро Стройприбор", г. Челябинск

РЕГИСТРАЦИОННЫЙ № 60741-15

ДОКУМЕНТ НА ПОВЕРКУ КБСП. 427120.049 МП

ИНТЕРВАЛ МЕЖДУ ПОВЕРКАМИ 1 год

Свидетельство об утверждении типа продлено приказом Федерального агентства по техническому регулированию и метрологии от 06 декабря 2019 г. № 2936

Описание типа средств измерений является обязательным приложением к настоящему свидетельству.

Заместитель Руководителя Федерального агентства

А.В.Кулешов

 $.09 - 12$  2019 r.

Nº 039327

Серия СИ

#### СОДЕРЖАНИЕ

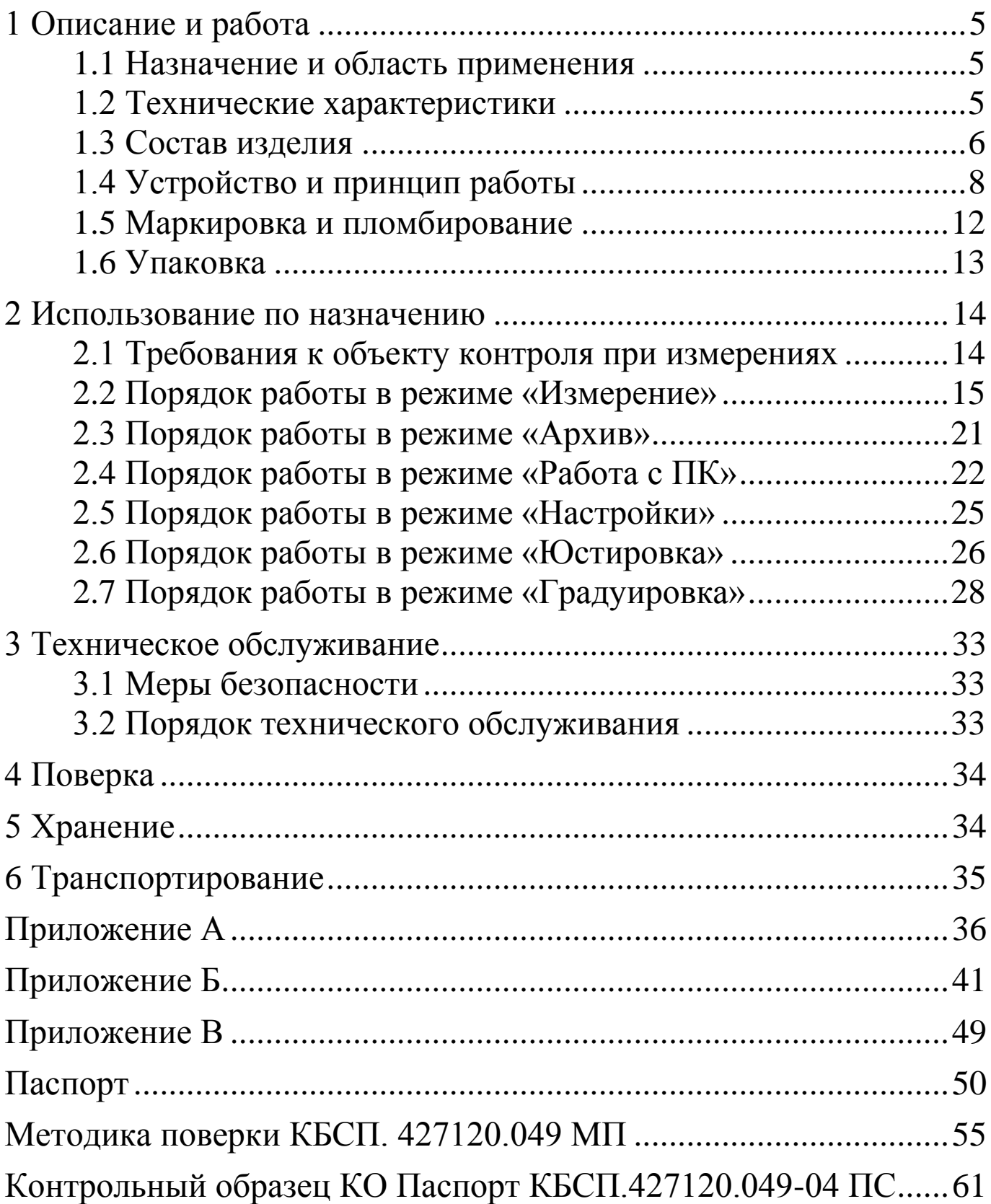

**\_\_\_\_\_\_\_\_\_\_\_\_\_\_\_\_\_\_\_\_\_\_\_\_\_\_\_\_\_\_\_\_\_\_\_\_\_\_\_\_\_\_\_\_\_\_\_\_\_\_\_\_\_\_\_\_\_\_\_\_\_\_\_\_\_\_\_\_\_\_\_\_\_\_\_\_\_\_\_\_\_\_\_\_\_\_\_\_\_\_\_\_\_\_\_\_\_\_\_\_\_\_\_\_\_\_\_\_\_\_\_\_\_\_\_\_\_\_\_**

Руководство по эксплуатации (РЭ) включает в себя общие сведения необходимые для изучения и правильной эксплуатации измерителя прочности бетона ИПС-МГ4.01. РЭ содержит описание принципа действия, технические характеристики, методы контроля и другие сведения, необходимые для нормальной эксплуатации измерителя прочности бетона ИПС-МГ4.01

Эксплуатация измерителя прочности бетона ИПС-МГ4.01 должна проводиться лицами, ознакомленными с его конструкцией, принципами работы и настоящим РЭ.

# 1 Описание и работа

# 1.1 Назначение и область применения

1.1.1 Измеритель прочности бетона ИПС-МГ4.01 (далее по тексту - измеритель) предназначен для измерений прочности бетона на основе предварительно установленной зависимости между прочностью бетона, определенной при испытании образцов в прессе и измеренным ускорением, возникающим при взаимодействии индентора измерителя с бетонным образцом, при постоянной энергии удара (Е=0,12 Дж).

1.1.2 Область применения - контроль прочности бетона монолитных, сборно-монолитных и сборных бетонных и железобетонных конструкций при проведении производственного контроля прочности бетона.

1.1.3 Рабочие условия измерений:

- температура окружающего воздуха от минус 20 до 40 °С;

- относительная влажность воздуха не более 98 %.

# 1.2 Технические характеристики

1.2.1 Основные метрологические и технические характеристики приведены в таблице 1.1.

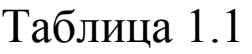

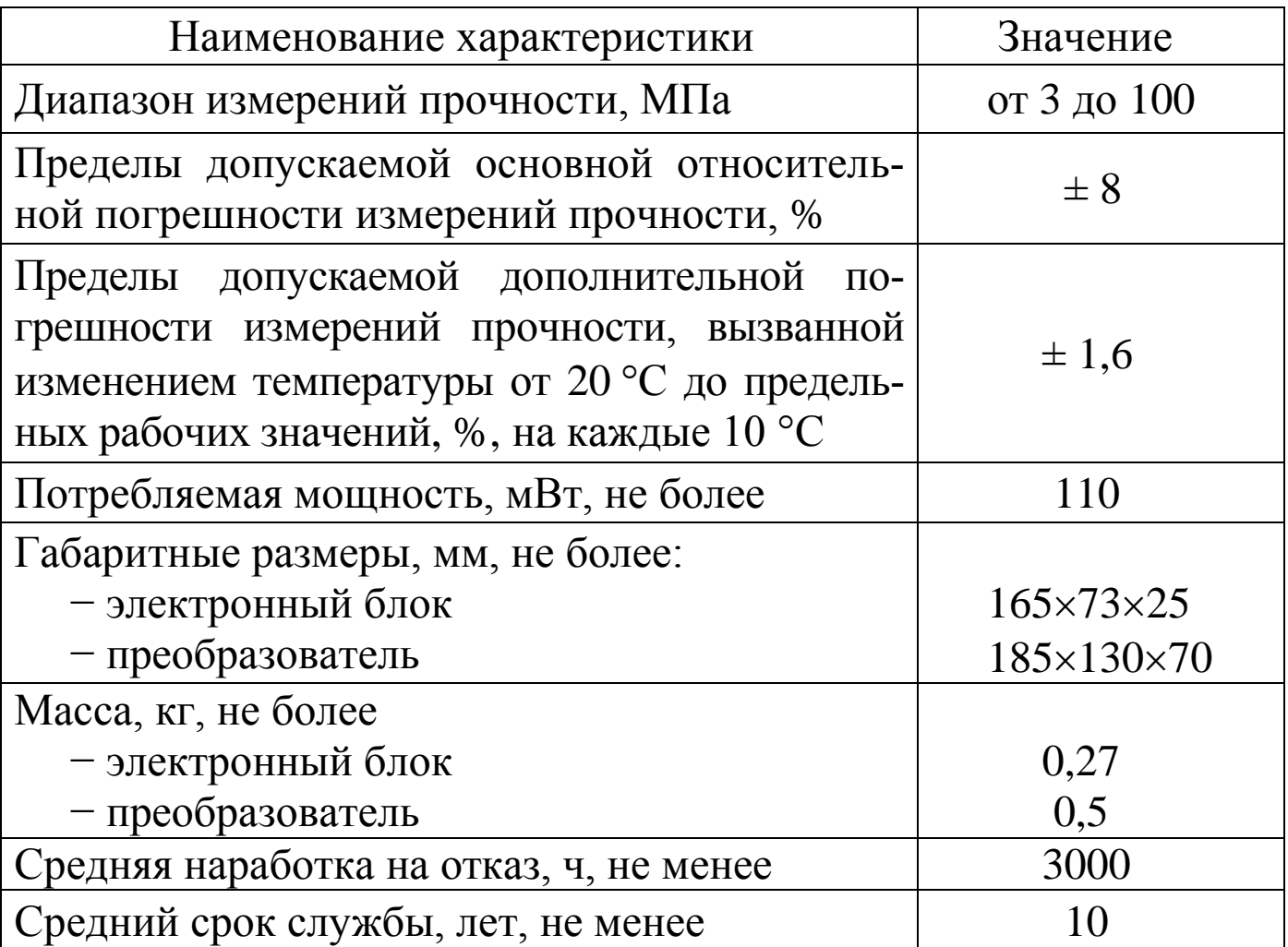

1.2.2 Идентификационные данные программного обеспечения (ПО) приведены в таблице 1.2.

Таблица 1.2

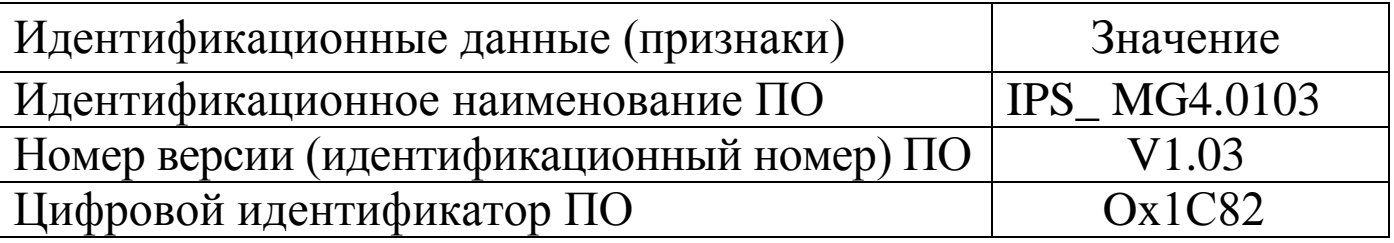

# 1.3 Состав изделия

1.3.1 Измеритель состоит из электронного блока и преобразователя.

Измеритель комплектуется:

- контрольным образцом из оргстекла;

- кабелем для связи с ПК;

- ремнем для электронного блока;

- программным обеспечением для передачи данных из архива измерителя в ПК;

- зарядным устройством.

1.3.2 Измеритель поставляется заказчику в потребительской таре.

1.3.3 Общий вид измерителя представлен на рисунке 1.1.

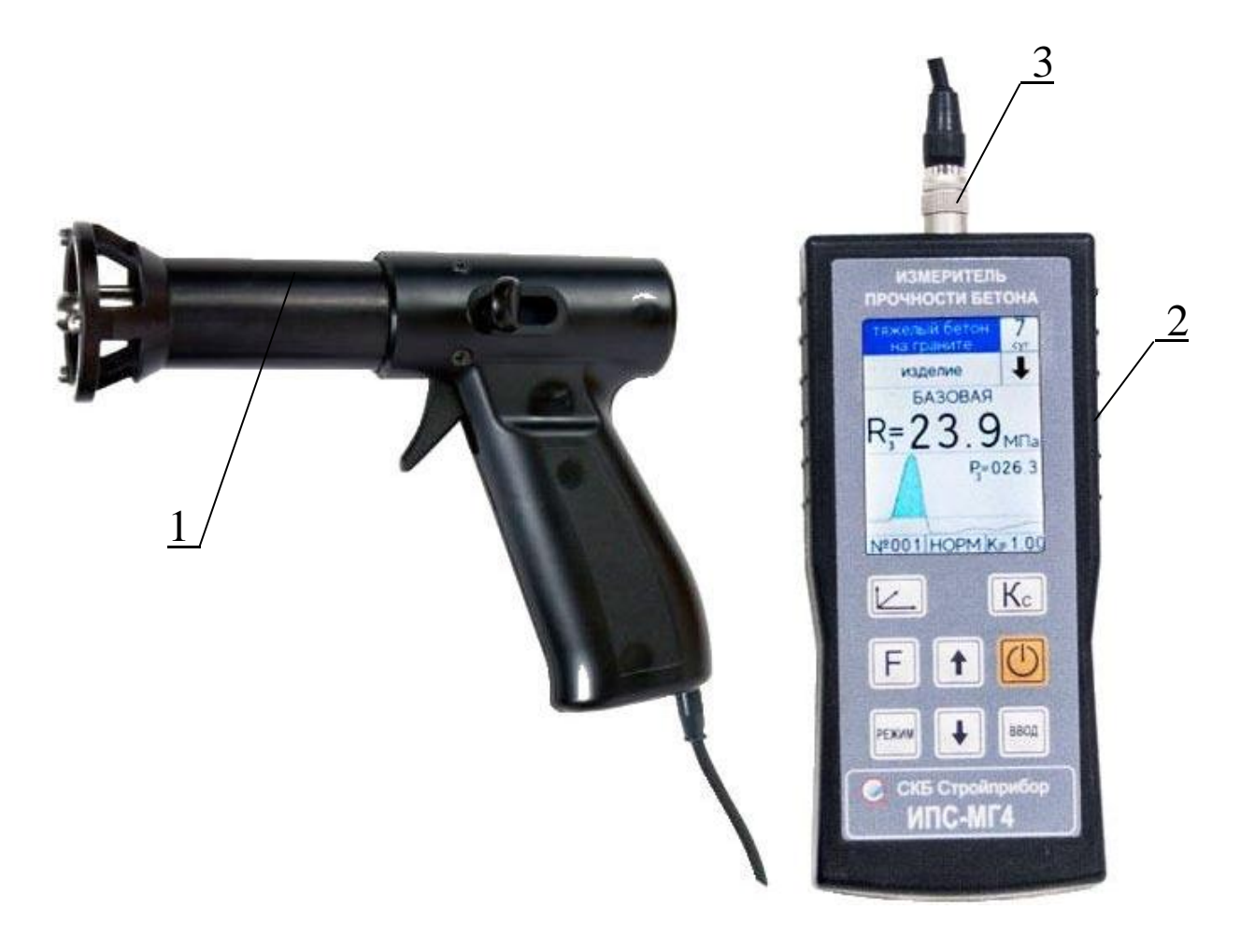

1 - преобразователь 2 - электронный блок 3 - соединительный разъем

Рисунок 1.1 - Общий вид измерителя

#### 1.4 Устройство и принцип работы

1.4.1 Принцип работы измерителя основан ударнона импульсном методе измерений прочности, а именно, на корреляционной зависимости параметров ударного импульса от упругопластических свойств контролируемого материала.

При ударном взаимодействии с поверхностью контролируемого материала, преобразователь вырабатывает электрический импульсный сигнал, пропорциональный ускорению индентора, который регистрируется электронным блоком. Электронный блок, в соответствии с установленной градуировочной характеристикой, преобразует параметры ударного импульса (ускорение и время) в прочность. Результаты измерений выводятся на дисплей измерителя.

Примечание -В соответствии с ГОСТ 18105 метод ударного импульса отнесен к косвенным методам определения прочности бетона. В связи с чем, определение прочности бетона производится по предварительно установленным градуировочным зависимостям между прочностью бетона, установленной одним из разрушающих или прямых неразрушающих методов, и косвенными характеристиками измерителя. Установление, уточнение и привязка градуировочных зависимостей измерителя проводятся в соответствии с ГОСТ 22690 (Приложения Е, Ж).

Допускается также привязка градуировочной зависимости, установленной в измерителе с помощью коэффициента совпадения или на основе измеренных параметров удара в соответствии с ГОСТ 22690 (п. 6.1.8, Приложение Ж).

Измеритель позволяет физикотакже оценивать механические свойства строительных материалов в образцах и изделиях (прочность, твердость, упруго-пластические свойства), выявлять неоднородности, зоны плохого уплотнения и др.

1.4.2 Измеритель состоит из преобразователя (1), выполненного в виде ударного механизма и электронного блока (2). Преобразователь состоит из корпуса, индентора, ударной пружины и пьезоэлектрического акселерометра.

На лицевой панели электронного блока размещен жидкокристаллический дисплей для отображения результатов измерений и клавиатура управления из восьми функциональных клавиш.

На верхней панели электронного блока находится соединительный разъем (3) для подключения преобразователя и разъем USB type-С для подключения кабеля связи с ПК.

Для подключения разъема преобразователя к гнезду на электронном блоке необходимо взять разъем за хвостовую резинку (рисунок 1.2) и, поворачивая вокруг оси, совместить направляющие вилки и гнезда. После чего поступательным движением по направлению к гнезду защелкнуть разъем.

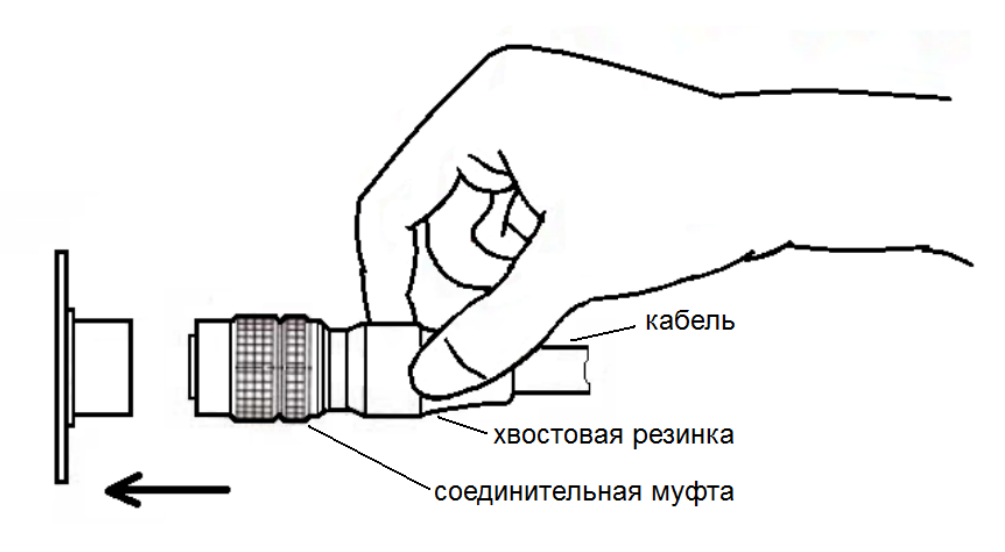

Рисунок 1.2

Для отсоединения преобразователя от электронного блока необходимо, удерживая вилку за соединительную муфту, потянуть ее по стрелке (рисунок 1.3) и, поступательным движением, отсоединить от гнезда.

1.4.3 Питание измерителя осуществляется от литий-полимерного аккумулятора напряжением  $3,7 \pm 0,5$  В.

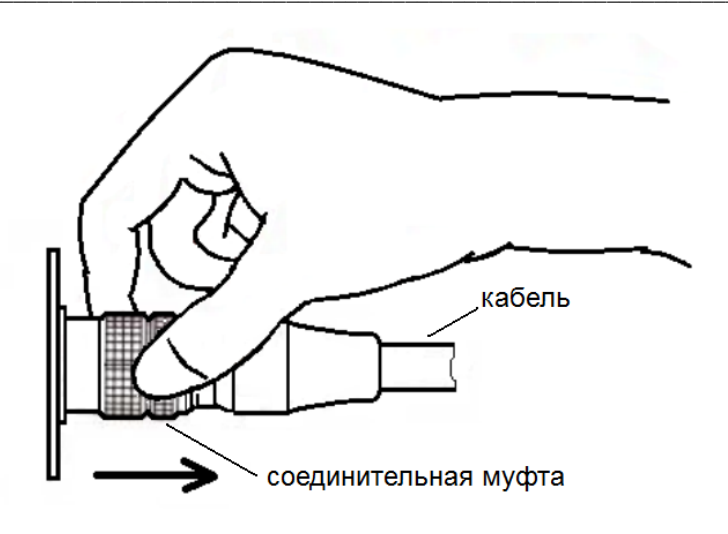

Рисунок 1.3

#### 1.4.4 Режимы работы измерителя

1.4.4.1 Измеритель обеспечивает шесть рабочих режимов, выбор которых осуществляется в основном меню «Режим» (экран 1.1) электронного блока клавишами « $\uparrow$ ,  $\downarrow$ » путем перемещения инверсного поля на выбранный режим и подтверждения выбора клавишей ВВОД.

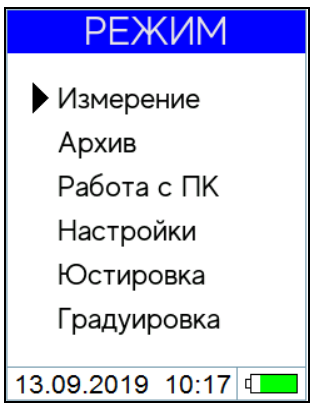

 $(1.1)$ 

1.4.4.2 Режим «Измерение» устанавливается при включении питания, используется для измерений прочности бетона, на основе установленных изготовителем базовых зависимостей (в соответствии с ГОСТ 22690), с учетом вида бетона и крупного заполнителя, либо установленных пользователем индивидуальных зависимостей или измерения параметров удара для установления этих зависимостей.

1.4.4.3 Режим «Архив» используется для просмотра результатов измерений, записанных в архив при измерении. Для входа в

режим «Архив» необходимо нажатием клавиши РЕЖИМ войти в основное меню (1.1), с помощью клавиш « $\uparrow$ ,  $\downarrow$ » выбрать режим «Архив» и активировать его клавишей ВВОД. Просмотр содержимого архива осуществляется с помощью клавиш «1, +», рас-<br>ширение экрана – клавишей ВВОД. Для возврата в основное меню (1.1) нажать клавишу РЕЖИМ.

1.4.4.4 Режим «Работа с ПК» используется для передачи результатов измерений из архива в ПК. Для входа в режим «Работа с ПК» необходимо нажатием клавиши РЕЖИМ войти в основное меню (1.1), клавишами « $\uparrow$ ,  $\downarrow$ » выбрать режим «Работа с ПК» и активировать его клавишей ВВОД. Для возврата в основное меню (1.1) нажать клавишу РЕЖИМ.

1.4.4.5 Режим «Настройки» используется для:

- установки текущей даты и времени;

- установки яркости подсветки дисплея;

- вывода графика или параметров удара.

Для входа в режим «Настройки» необходимо нажатием клавиши РЕЖИМ войти в основное меню (1.1), клавишами «<sup>1</sup>, \*> выбрать режим «Настройки» и активировать его клавишей ВВОД. Для выбора пункта в режиме «Настройки» клавишами «<sup>↑</sup>, ↓» активировать необходимый пункт и подтвердить клавишей ВВОД. Возврат в режим «Настройки» и основное меню (1.1) производится нажатием клавиши РЕЖИМ.

1.4.4.6 Режим «Юстировка». В режиме «Юстировка» проводится проверка работоспособности измерителя по контрольному образцу из оргстекла.

Для входа в режим «Юстировка» необходимо нажатием клавиши РЕЖИМ войти в основное меню  $(1.1)$ , клавишами «<sup>1</sup>, +» переместить курсор на режим «Юстировка» и подтвердить выбор клавишей ВВОД. Для возврата в основное меню (1.1) нажать клавишу РЕЖИМ.

1.4.4.7 Режим «Градуировка» используется для установления индивидуальной градуировочной зависимости «косвенная характеристика - прочность» вводом коэффициентов полинома (а<sub>0</sub>...а<sub>4</sub>), либо путем привязки базовой зависимости коэффициентом совпадения (К<sub>с</sub>).

Для входа в режим «Градуировка» необходимо нажатием клавиши РЕЖИМ войти в основное меню (1.1), клавишами «<sup>1</sup>, \*> переместить курсор на режим «Градуировка» и подтвердить выбор клавишей ВВОД. Для возврата в основное меню (1.1) нажать клавишу РЕЖИМ.

# 1.5 Маркировка и пломбирование

1.5.1 Маркировка

На передней панели электронного блока нанесены:

- наименование и обозначение типа измерителя;
- товарный знак предприятия-изготовителя.

На задней панели электронного блока нанесены:

- наименование и обозначение модификации измерителя;
- заводской номер;
- предприятие-изготовитель;
- дата выпуска;
- знак утверждения типа.

На функциональных клавишах нанесены следующие пояснительные надписи и символы:

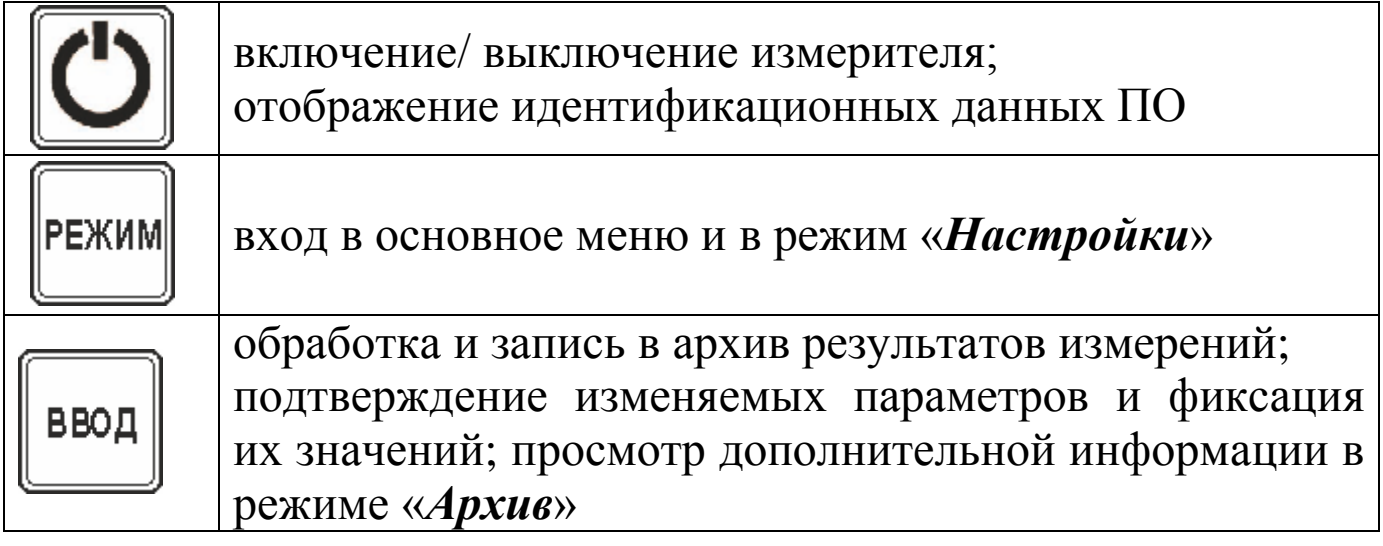

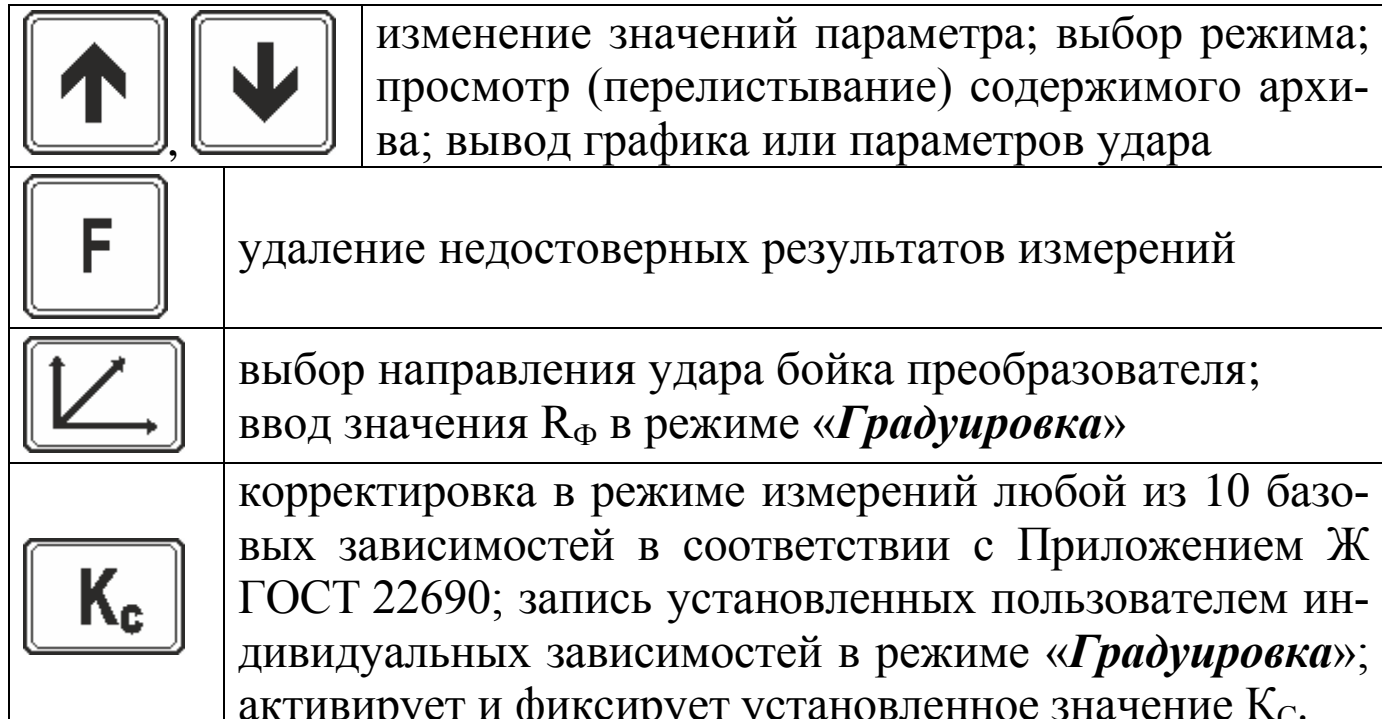

1.5.2 Пломбирование

Измеритель пломбируется при выпуске из производства для защиты от несанкционированного доступа. Место пломбирования - углубление для винта, расположенное на задней панели электронного блока. Сохранность пломб в процессе эксплуатации является обязательным условием принятия рекламаций в случае отказа измерителя.

# 1.6 Упаковка

1.6.1 Для обеспечения сохранности измерителя и комплекта принадлежностей при транспортировании применяется укладочный кейс со средствами амортизации из воздушно-пузырчатой пленки, категория упаковки КУ-1 по ГОСТ 23170. Эксплуатационная документация упакована в пакет, изготовленный из полиэтиленовой пленки. Маркировка упаковки производится в соответствии с ГОСТ 14192

#### 2 Использование по назначению

#### 2.1 Требования к объекту контроля при измерениях

2.1.1 Измерения проводят на участке размером не менее 100 см<sup>2</sup>, при толщине изделия (конструкции) не менее 50 мм.

2.1.2 Количество и расположение контролируемых участков при испытании конструкций должно соответствовать ГОСТ 18105 или указываться в стандартах и технических условиях на сборные конструкции или в рабочих чертежах на монолитные конструкции.

При определении прочности бетона обследуемых конструкций число и расположение участков должно приниматься по программе обследования, но не менее трех.

2.1.3 Расстояние от края конструкции до границы участка измерений должна быть не менее 50 мм. Расстояние между двумя соседними отпечатками (место нанесения удара) должно быть не менее 15 мм.

Участки для проведения измерений (места нанесения удара) необходимо выбирать, по возможности, между гранулами щебня и между крупными раковинами.

2.1.4 Шероховатость поверхности участка, на котором проводят измерения, должна быть не более Ra= 40 мкм, что соответствует шероховатости поверхности бетонных кубов, испытанных при градуировке измерителя. В необходимых случаях допускается зачистка поверхности конструкции абразивным камнем с последующей очисткой поверхности от пыли.

2.1.5 При определении прочности бетона по образцам измерения проводят на боковых поверхностях образцов (по направлению бетонирования). При этом образцы должны быть зажаты в прессе с силой (30±5) кН (3000 кгс).

2.1.6 При определении прочности бетона в изделиях и конструкциях измерения проводят на поверхностях, прилегающих при изготовлении к опалубке.

# 2.2 Порядок работы в режиме «Измерение»

#### 2.2.1 Подготовка измерителя к измерениям

2.2.1.1 Подключить преобразователь к электронному блоку. При включении измерителя (клавиша ВКЛ) на дисплее отображаются параметры, установленные при предыдущих измерениях: в верхней строке дисплея - наименование установленной зависимости, вид изделия и направление удара; в нижней строке - номер ячейки архива, куда будет записан результат измерений, коэффициент совпадения.

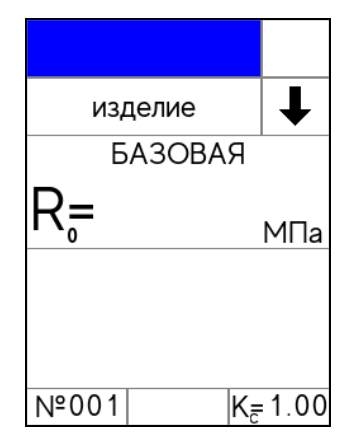

 $(2.1)$ 

Если установленные параметры соответствуют требуемым, можно приступать к измерениям (п. 2.2.2).

2.2.1.2 Для изменения установленных параметров необходимо выполнить следующие действия:

• Выбор типа контролируемого изделия из ряда:

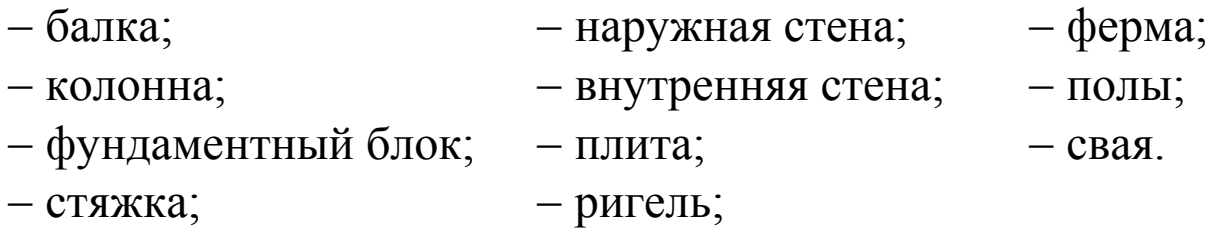

Для выбора типа изделия необходимо клавишей ВВОД активировать верхнюю строку дисплея, клавишами «<sup>1</sup>,  $\downarrow$ » выбрать необходимый тип изделия, подтвердив выбор клавишей ВВОД.

• Выбор направления удара:

Выбор направления удара осуществляется нажатием клавиши $\boxed{\boxed{\angle}}$ .

 $\blacktriangleright$  Выбор коэффициента совпадения  $K_C$ :

Для ввода значения К<sub>с</sub> необходимо клавишей «К<sub>с</sub>» активировать поле коэффициента совпадения, далее клавишами «<sup>1</sup>,  $\downarrow$ » установить его значение и подтвердить выбор клавишей « $K_C$ ». (Коэффициент К<sub>с</sub> вычисляется в соответствии с Приложением Ж ГОСТ 22690).

Для возврата в основное меню (1.1) нажать клавишу РЕЖИМ.

Примечание - Индивидуальные зависимости дополнительно можно маркировать наименованием материала из ряда:

- тяжелый бетон на граните; керамзитобетон;<br>- тяжелый бетон на известняке; шлакопемзобетон;<br>- тяжелый бетон на театит
- 
- тяжелый бетон на гравии;
- кирпич силикатный;
- тяжелый бетон на граншлаке; кирпич керамический.
	-

- мелкозернистый бетон;

для чего, при выборе одной из индивидуальных зависимостей необходимо клавишей ВВОД активировать верхнюю строку дисплея, клавишами «<sup>1</sup>,  $\downarrow$ » выбрать необходимое наименование, подтвердив выбор клавишей ВВОД.

2.2.1.3 Для выбора базовой, индивидуальной зависимостей или измерения параметров удара нажать клавишу РЕЖИМ. Клавишами «1, +» установить указатель курсора на требуемый пункт и подтвердить выбор клавишей ВВОД.

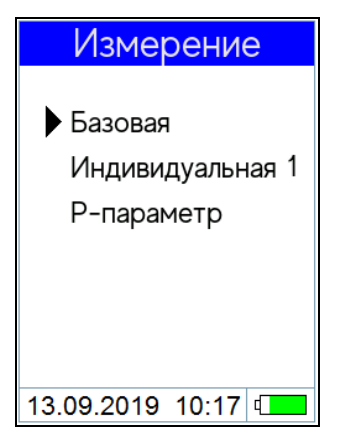

 $(2.2)$ 

Для возврата в основное меню (1.1) повторно нажать клави-

#### шу РЕЖИМ.

2.2.1.4 Не реже одного раза в месяц следует проводить проверку работоспособности измерителя в режиме «Юстировка», используя для этого контрольный образец из оргстекла (входит в комплект поставки).

2.2.1.5 При появлении на дисплее сообщения «Зарядите аккумулятор!» необходимо выключить питание и зарядить аккумулятор, подключив измеритель к зарядному устройству (входит в комплект поставки), либо к usb-порту ПК. Аккумулятор необходимо заряжать до появления на дисплее сообщения «Зарядка завершена!». Ориентировочное время зарядки - около четырех часов.

# 2.2.2 Проведение измерений

2.2.2.1 Для проведения измерений взвести рычаг бойка до фиксации защелкой, установить преобразователь на три опорные точки перпендикулярно поверхности контролируемого изделия, и удерживая преобразователь в руке, плотно прижать его к поверхности изделия. Сила прижатия должна быть такой, чтобы в момент удара бойка о бетонную поверхность не происходило отрыва опорных точек преобразователя от поверхности контролируемого изделия. Нажать на спусковой крючок, после произведенного удара на дисплее электронного блока отображается результат измерений его порядковый номер (R<sub>01</sub>...R<sub>15</sub>), в нижней строке дисплея отображается номер ячейки архива (например, №001), в которую будет записан результат измерений.

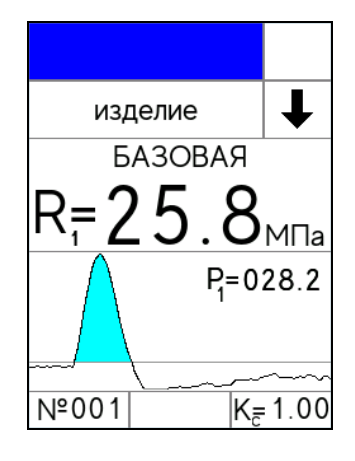

 $(2.3)$ 

Одновременно с результатом измерений отображается график удара (изменение ускорения индентора (а) от времени (t)  $a =$ f(t)) и параметр ударного импульса Р (отношение максимальной амплитуды сигнала к длительности удара). Если у пользователя возникнет необходимость в просмотре параметров удара, то при нажатии клавиши « $\downarrow$ » выводятся параметр Р и максимальное ускорение индентора в процессе удара. Параметр ударного импульса Р применяется для установления градуировочной зависимости (Приложение А. «Методика установления градуировочной зависимости с помощью коэффициентов полинома по параметрам ударного импульса»).

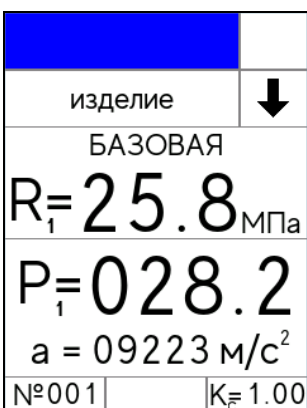

 $(2.4)$ 

При повторном нажатии клавиши « $\downarrow$ » происходит возврат к отображению графика.

2.2.2.2 Цикл измерений на одном участке состоит из 10-15 измерений (по усмотрению оператора). По окончании цикла из пятнадцати измерений происходит автоматическая обработка результатов, и на дисплее отображается среднее арифметическое значение прочности из пятнадцати единичных результатов, например:

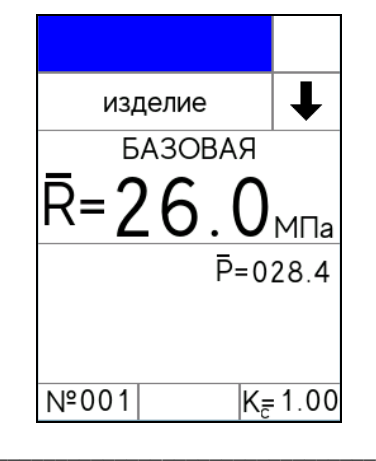

 $(2.5)$ 

При меньшем количестве единичных измерений для обработки результата необходимо нажать клавишу ВВОД.

Обработка результата измерений включает:

- вычисление среднего арифметического значения прочности из **n** единичных результатов;

- отбраковку единичных результатов, имеющих отклонение от среднего значения прочности более 10 %;

- вычисление среднего арифметического значения прочности из оставшихся после отбраковки единичных результатов измерений.

Среднее арифметическое значение прочности из **n** единичных результатов автоматически записывается в архив.

2.2.2.3 Если при выполнении измерений, полученное значение прочности выходит за пределы диапазона измерений (менее 3 МПа или более 100 МПа), на дисплее отображается сообщение «Вне диапазона!», результат измерений аннулируется, а номер результата измерений при следующем взводе бойка остается прежним.

2.2.2.4 В случае большого разброса единичных результатов измерений, на дисплее отображается сообщение «Большой разброс!», необходимо повторить измерения на данном участке (изделии), увеличив их количество до пятнадцати.

Примечание - Измеритель автоматически выключается через 10 минут, если в течение этого времени не нажимались клавиши и не проводились измерения.

#### 2.2.3 Индивидуальная зависимость

Для расчета прочности бетона, на основе установленной индивидуальной зависимости, необходимо выполнить действия согласно п. 2.2.1.3.

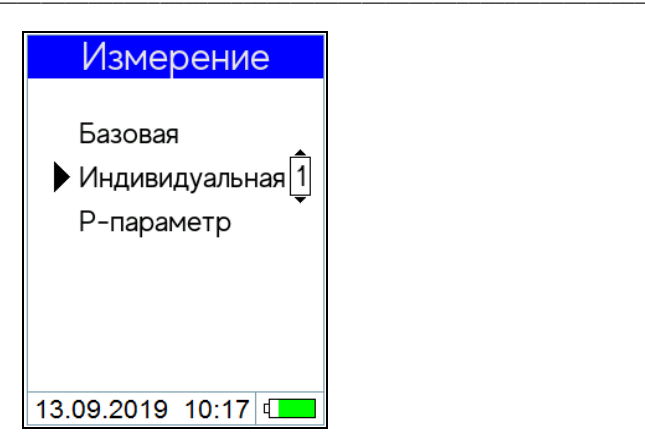

Клавишами «↑, ↓» выбрать номер индивидуальной зависимости (1 ... 9) и нажать ВВОД.

2.2.3.1 При необходимости изменения параметров выполнить действия согласно п.2.2.1.2, дисплей принимает вид:

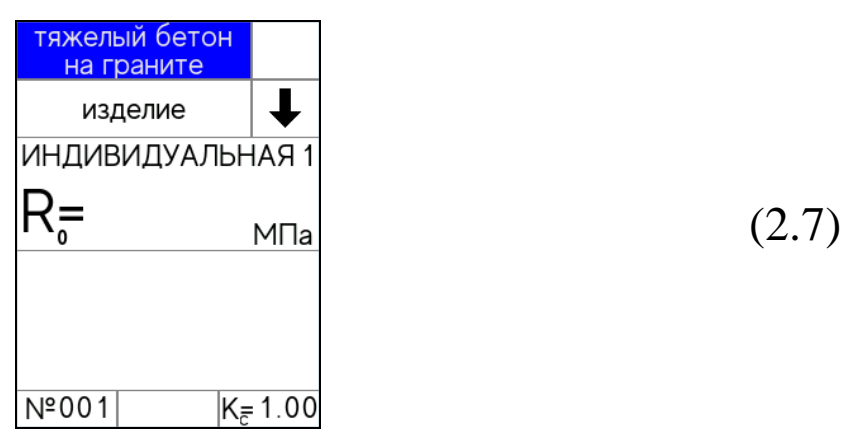

2.2.3.2 Провести измерения, выполнив действия по п. 2.2.2.

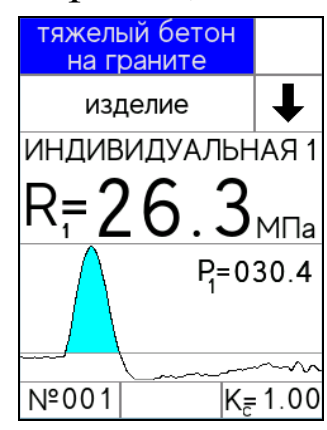

 $(2.8)$ 

 $(2.6)$ 

Примечание - Измеритель оснащен функцией исключения недостоверных результатов измерений (промежуточного значения прочности). Данная функция позволяет в процессе выполнения измерений удалить результат измерений с дисплея, если он недостоверен (попадание в пору, щебень, неустойчивое положение преобразователя и т.д.). Результат измерений и его номер удаляются с дисплея и далее не учитываются при обработке результатов измерений.

Удаление недостоверного результата измерений производится сразу после его вывода на дисплей однократным нажатием  $\kappa$ павини « $\kappa$ »

# 2.3 Порядок работы в режиме «Архив»

2.3.1 Размер архива - 999 ячеек (участков), в каждой из которых может быть записано до 15 значений единичных измерений (от R<sub>01</sub> до R<sub>15</sub>) и конечный результат измерений - среднее значение прочности из **n** единичных результатов.

2.3.2 Просмотреть архив можно в любое время, установив режим «Архив» в соответствии с п. 1.4.4.3. На дисплей выводится последний записанный результат измерений, например, № 003:

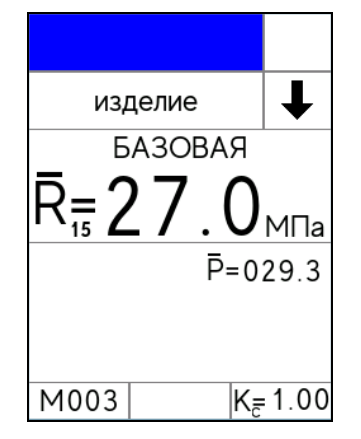

 $(2.9)$ 

Для просмотра результатов измерений от №001 до №999 используются клавиши «<sup>1</sup>,  $\downarrow$ ».

Для просмотра промежуточных результатов измерений и дополнительной информации (дата и время измерения) необходимо нажать клавишу ВВОД, возврат к экрану (2.9) производится повторным нажатием клавиши ВВОД.

Отбракованные измерителем промежуточные результаты измерений индицируются в инверсном виде (на темном фоне) и не учитываются при вычислении конечного значения прочности на участке:

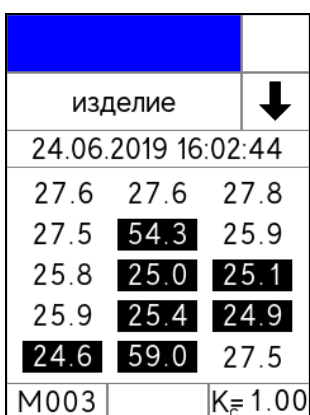

 $(2.10)$ 

Возврат в основное меню производится нажатием клавиши РЕЖИМ.

Для удаления содержимого архива или отдельных результатов измерений, необходимо удерживать клавишу ВВОД в течение одной секунды, после чего дисплей принимает вид:

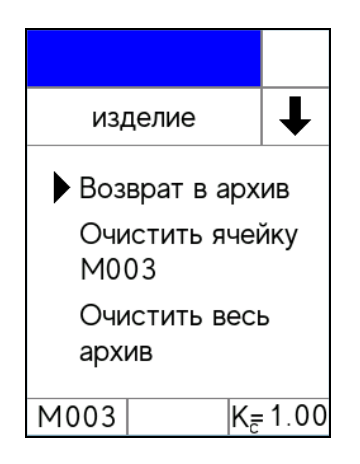

 $(2.11)$ 

Клавишами«↑, ↓» переместить указатель курсора на требуемый пункт и нажатием клавиши ВВОД выполнить действие. В зависимости от выполненного действия устанавливается режим «Архив», либо основное меню (1.1).

# 2.4 Порядок работы в режиме «Работа с ПК»

Войти в режим «Работа с ПК» выполнив действия согласно п.1.4.4.4, дисплей примет вид:

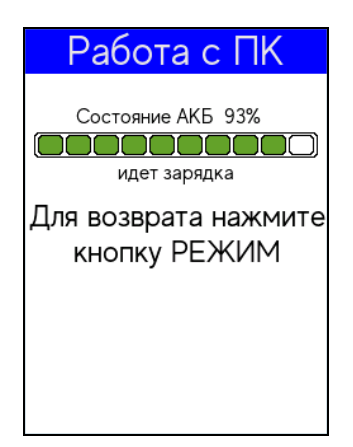

 $(2.12)$ 

Подсоединить кабель, поставляемый в комплекте с измерителем (type-C), к ПК. Измеритель автоматически переходит в режим «Связь с ПК» при подключении измерителя к ПК через USB-порт.

#### 2.4.1 Системные требования к ПК

Для работы программы необходима система, удовлетворяющая следующим требованиям:

- операционная система Windows XP, 7, 8, 8.1, 10 Microsoft Corp;

- один свободный USB-порт.

# 2.4.2 Назначение, установка и возможности программы

2.4.2.1 Назначение программы

Программа для передачи данных предназначена для работы совместно с измерителем ИПС-МГ4 фирмы «СКБ Стройприбор». Программа позволяет сохранять данные, записанные в архив измерителя, на компьютер.

2.4.2.2 Установка программы связи с ПК

Для установки программы необходимо выполнить следующие действия:

- открыть папку «Programs» на поставляемом носителе информации (USB-флеш-накопитель или CD);

- найти и открыть папку с названием вашего прибора;

- начать установку, запустив файл Install.exe.

После загрузки нажать кнопку «Извлечь». По завершению установки программа будет доступна в меню «Пуск» - «Программы» - «Стройприбор» - «ИПС-МГ4».

2.4.2.3 Возможности программы:

- сохранение архива измерений в файл;

- просмотр данных;

- удаление данных;

- экспорт данных в Excel;

- экспорт данных в PDF;

- печать отчета;

- просмотр результатов единичных измерений.

#### 2.4.3 Прием данных с измерителя

2.4.3.1 Подключить измеритель к ПК согласно п. 2.4.

2.4.3.2 Запустить программу связи на ПК: «Пуск» - «Программы» - «Стройприбор» - «ИПС-МГ4».

2.4.3.3 В меню «Файл» выбрать пункт «Открыть архив на приборе».

2.4.3.4 На экране данные будут отображены в табличном виде. Теперь можно:

- удалить ненужные данные;

- экспортировать данные в Excel;

- экспортировать данные в PDF;

- распечатать отчет;

- просмотреть единичные измерения.

2.4.3.5 Подробное описание работы с программой находится в файле справки «Пуск» - «Программы» - «Стройприбор» -«Помощь - ИПС-МГ4».

2.4.3.6 Если во время передачи данных произошел сбой, на экране ПК появляется сообщение: «Архивы не найдены. Проверьте подключение прибора». В этом случае необходимо проверить подключение измерителя, целостность кабеля и работоспособность USB-порта компьютера, к которому подключен измеритель.

# 2.5 Порядок работы в режиме «Настройки»

Войти в режим «Настройки», выполнив действия п.1.4.4.5, дисплей примет вид:

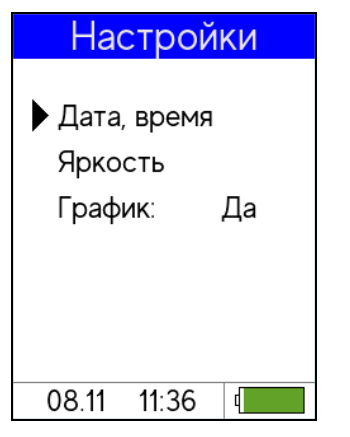

 $(2.13)$ 

2.5.1 «Дата и время». Клавишами « $\uparrow$ ,  $\downarrow$ » выбрать пункт «Дата и время» и нажать ВВОД, дисплей при этом примет вид:

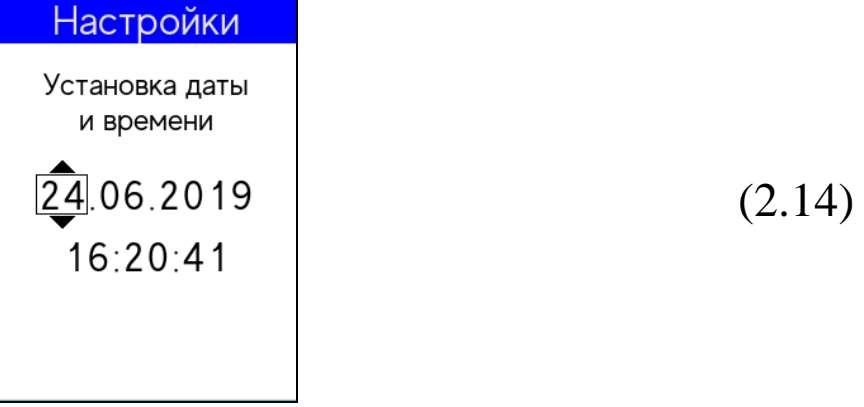

Для изменения даты и времени необходимо нажатием клавиши ВВОД активировать число даты, затем с помощью клавиш «<sup>↑</sup> \* \* изменить его и зафиксировать клавишей ВВОД, после чего активируется месяц даты, аналогичным образом изменить месяц, год, часы, минуты и секунды.

Для возврата в режим «Настройки» нажать клавишу РЕЖИМ.

2.5.2 «Яркость». Выбрать пункт «Яркость» и нажать ВВОД, дисплей при этом имеет вид:

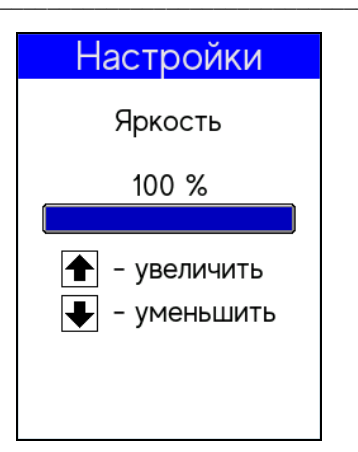

Клавишами «<sup>1</sup>,  $\downarrow$ » отрегулировать яркость дисплея. Для возврата в режим «Настройки» нажать клавишу РЕЖИМ.

#### ВНИМАНИЕ! При повышении яркости дисплея увеличивается расход энергии аккумулятора и соответственно сокращается время непрерывной работы измерителя.

2.5.3 «График». Выбрать пункт «График» и нажать ВВОД, клавишами « $\uparrow$ ,  $\downarrow$ » выбрать «Да» если есть потребность в отображении графика или «Нет» и нажать ВВОД.

Для возврата в режим «Настройки», а затем в основное меню нажать клавишу РЕЖИМ.

# 2.6 Порядок работы в режиме «Юстировка»

2.6.1 Войти в режим «Юстировка», выполнив действия п.1.4.4.6, дисплей примет вид:

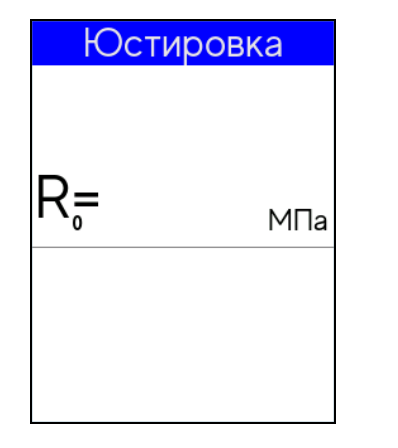

 $(2.16)$ 

 $(2.15)$ 

При проверке работоспособности измерителя температура

воздуха в помещении, где проводят измерения, должна быть  $(20 \pm 2)$  °C при относительной влажности не более 80 %.

2.6.2 Контрольный образец (КО) необходимо установить на специальную наковальню (поставляется по спец. заказу) или бетонный кубик размером  $150 \times 150 \times 150$  (100×100×100). При использовании в качестве наковальни бетонного кубика, КО необходимо устанавливать на боковую поверхность кубика. Для получения достоверных результатов измерений между КО и наковальней (бетонным кубиком) необходимо нанести консистентную смазку (циатим, литол и др.), чтобы обеспечить плотное прилегание КО к поверхности наковальни (бетонному кубику).

Провести измерения на КО (не менее трех измерений), вып. 2.2.2.1. При измерении прочности КО пополняя операции грешность измерителя не должна быть более 5 %, в случае, если погрешность измерителя больше 5 %, необходимо провести юстировку измерителя, для этого следует нажатием клавиши ВВОД активировать значение  $(\overline{R})$ , после чего клавишами « $\uparrow$ ,  $\downarrow$ » ввести значение прочности, указанное на контрольном образце и зафиксировать клавишей ВВОД. Повторить измерения для проверки результата.

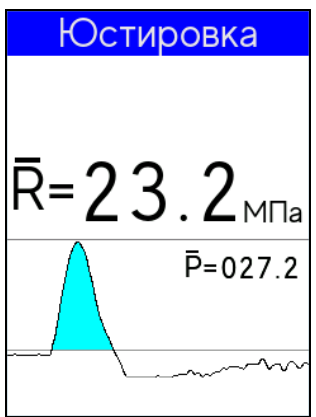

 $(2.17)$ 

Для восстановления заводских настроек необходимо войти в режим «Юстировка», нажать и удерживать клавишу ВВОД около двух секунд, до появления на дисплее сообщения:

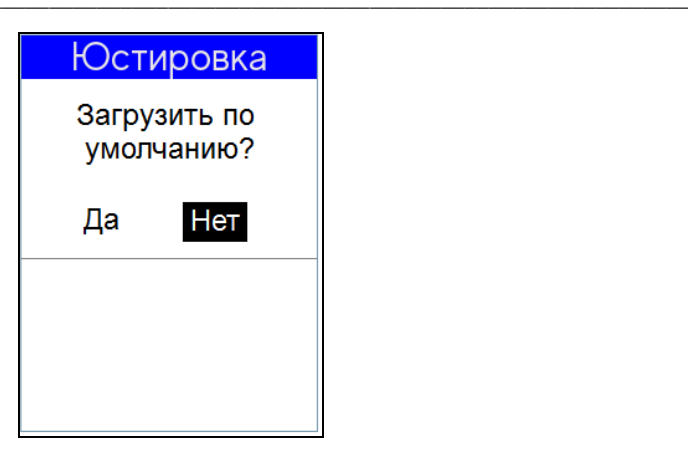

 $(2.18)$ 

Далее, нажатием клавиш «↑, ↓» выбрать пункт «Да», нажать ВВОД и восстановить заводские настройки.

Для возврата в основное меню (1.1) нажать клавишу **PEXWM** 

# 2.7 Порядок работы в режиме «Градуировка»

2.7.1 В измерителе предусмотрена возможность записи девяти индивидуальных зависимостей (< 1 >...< 9 >). При изготовлении измерителя в каждую из девяти ячеек введена базовая зависимость, в связи с чем запись индивидуальных зависимостей заключается в корректировке базовой зависимости путем ввода коэффициентов полинома (Приложение А).

Примечание - Среднее квадратическое отклонение установленной индивидуальной зависимости S<sub>T</sub> может не вводиться, если пользователь в дальнейшем, после передачи результатов измерений из архива в ПК, не намерен производить вычисление среднего квадратического отклонения прочности бетона в партии S<sub>m</sub> и коэффициента вариации V<sub>m</sub> в соответствии с ГОСТ 18105.

2.7.2 Перейти в режим «Градуировка», выполнив операции п.1.4.4.7, дисплей примет вид:

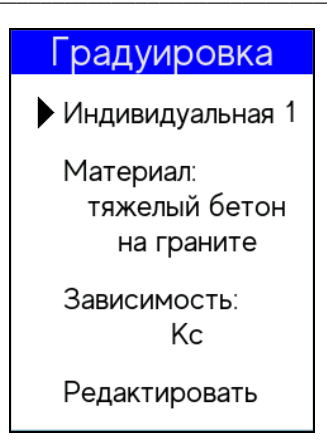

Нажать ВВОД, клавишами «↑, ↓» установить требуемый номер индивидуальной зависимости (от 1 до 9), например <  $1 > u$ зафиксировать клавишей ВВОД.

Переместить указатель курсора на пункт «Материал» и нажать ВВОД. Клавишами «<sup>1</sup>,  $\downarrow$ » выбрать наименование материала для устанавливаемой зависимости из списка п. 2.2.1.2 и нажать ВВОД.

Переместить указатель курсора на пункт «Зависимость» и нажать ВВОД. Клавишами «1, +» выбрать вид устанавливаемой зависимости «Кс» (изменение базовой зависимости с помощью коэффициентов совпадения) или «полином» (установление зависимости между параметром удара Р и прочностью бетона R с помощью полинома четвертого порядка) и нажать ВВОД.

Для редактирования зависимости выбрать пункт «Зависимость» и нажать ВВОД.

2.7.3 Порядок работы при вводе коэффициентов совпадения  $K_C$ 

При редактировании базовой зависимости с помощью коэффициентов совпадения Кс дисплей измерителя примет вид, например:

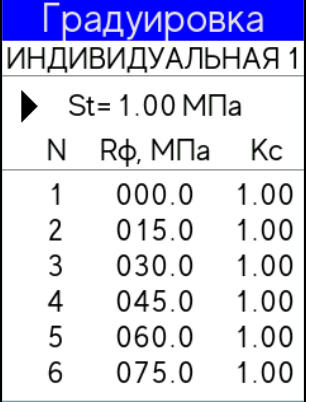

 $(2.20)$ 

 $(2.19)$ 

Нажать клавишу ВВОД, далее клавишами «↑, ↓» ввести значение S<sub>T</sub> (например, 1,10 МПа) и зафиксировать клавишей **ВВОД**.

Установить указатель курсора на редактируемую строку и нажатием клавиши ВВОД активировать поле  $R_{\Phi}$ , клавишами « $\uparrow$ ,  $\downarrow$ » ввести его значение, (например, 3,3 МПа) и зафиксировать клавишей ВВОД, после чего активируется поле К<sub>с</sub>.

Клавишами «<sup>1</sup>,  $\downarrow$ » ввести его значение (например, 1,05) и зафиксировать клавишей ВВОД. Корректировка базовой зависимости в точке Т1 завершена. Новая градуировочная характеристика имеет вид:

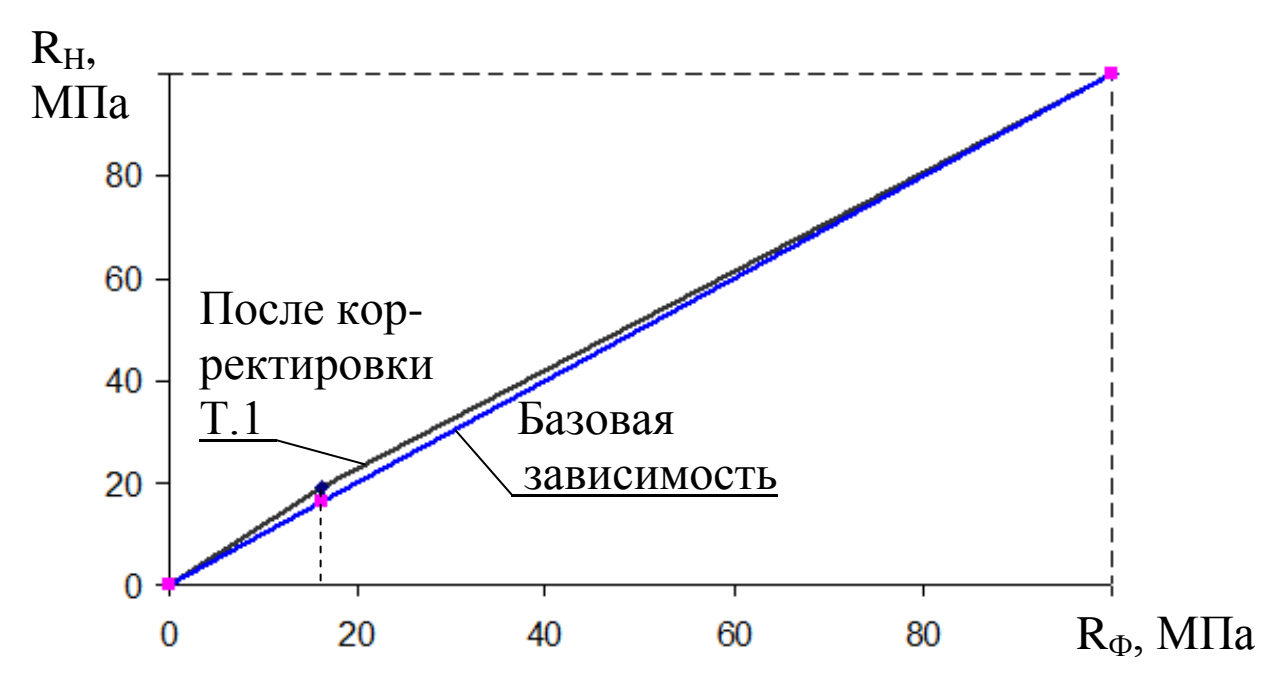

где R<sub>H</sub> - средняя прочность бетона по показаниям измерителя, МПа;

 $R_{\Phi}$  – средняя прочность бетона по результатам испытания кубов, либо методом отрыва со скалыванием, МПа.

Для выполнения корректировки в точке Т2 необходимо клавишей «↓» установить указатель курсора на точку №2 и выполнить ввод значений  $R_{\Phi}$  и  $K_{C}$  для точки Т2.

Откорректированная в точках Т1 и Т2 зависимость примет вид:

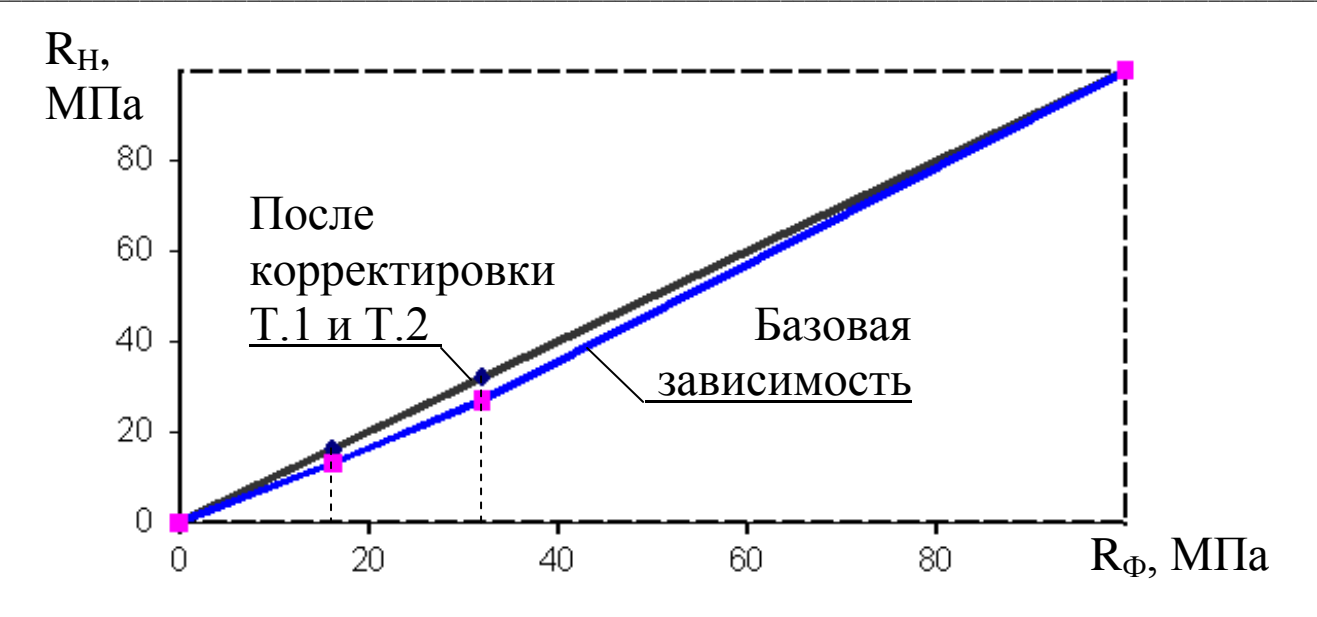

#### Примечания:

1. При установке  $R_{\Phi} = 0.00$  МПа координата соответствующей точки (Т.1...Т.9) возвращается в исходное положение, т.е. к базовой зависимости

2. Установленная градуировочная зависимость может  $\bf{B}$ дальнейшем корректироваться в любой точке изменением значений К<sub>Ф</sub> и К<sub>С</sub>.

Измеритель позволяет произвести корректировку базовой зависимости при количестве точек корректировки от 1 до 9 в диапазоне от 3 до 100 МПа.

Чем больше классов прочности бетона было использовано при испытании кубов с целью установления индивидуальной зависимости, тем выше точность воспроизведения прочности бетона измерителем. Методика установления индивидуальной зависимости с помощью коэффициентов Кс приведена в Приложении Б.

Возврат в основное меню (1.1) производится нажатием клавиши РЕЖИМ.

2.7.4 Порядок работы при вводе коэффициентов полинома

В измерителе предусмотрена возможность ввода зависимости между параметром ударного импульса Р и прочностью бетона R. Зависимость может быть:

- линейной  $R=a_1P+a_0$ , при использовании коэффициентов  $a_1$  $H$   $a_0$ ;

- в виде полинома второй степени  $R=a_2 P_2+a_1P+a_0$  (коэффициенты  $a_2$ ,  $a_1$  и  $a_0$ );

- в виде полинома третьей степени  $R = a_3P_3 + a_2 P_2 + a_1P_3 + a_0$ (коэффициенты а<sub>3</sub>, а<sub>2</sub>, а<sub>1</sub> и а<sub>0</sub>);

- в виде полинома четвертой степени

 $R = a_4 P_4 + a_3 P_3 + a_2 P_2 + a_1 P_2 + a_0$  (коэффициенты  $a_4$ ,  $a_3$ ,  $a_2$ ,  $a_1$  и  $a_0$ ).

Коэффициенты, которые не используются в описании данного полинома необходимо приравнивать к нулю, например при использовании линейной зависимости коэффициенты  $a_4 = a_3 = a_2 = 0$ . Методика установления индивидуальной зависимости с помощью коэффициентов полинома по параметрам ударного импульса приведена в Приложении А.

Для ввода коэффициентов полинома выполнить операции п. 2.8.2, выбрав требуемый номер индивидуальной зависимости, например < 1 >, дисплей примет вид:

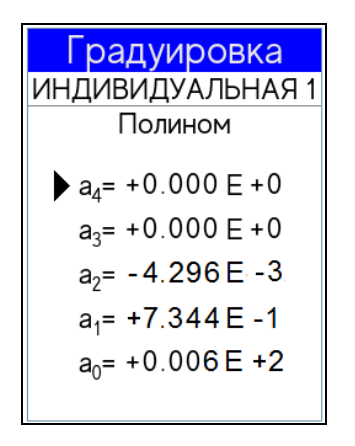

 $(2.21)$ 

Далее клавишами «↑, ↓» установить курсор на требуемый коэффициент, например  $a_2$ , клавишами « $\uparrow$ ,  $\downarrow$ » ввести мантиссу числа (до буквы Е) и зафиксировать клавишей ВВОД. После чего, по миганию, ввести порядок числа (после буквы Е). Перемещая курсор на следующий коэффициент, например а<sub>1</sub> и а<sub>0</sub>, аналогично ввести их значения.

В приведенном примере расчет прочности будет проводиться по следующей формуле:

 $R = -4,296.10^{-3} P^{2} + 0,7344 P + 0,6$ 

Возврат в основное меню (1.1) производится нажатием клавиши ВВОД.

# 3 Техническое обслуживание

# 3.1 Меры безопасности

3.1.1 К работе с измерителем допускаются лица, прошедшие инструктаж по технике безопасности при неразрушающем контроле бетонных и железобетонных изделий на предприятиях стройиндустрии, стройках и при обследовании зданий и сооружений.

3.1.2 Дополнительные мероприятия по технике безопасности, связанные со спецификой проведения контроля, должны быть предусмотрены в технологических картах (картах контроля).

# 3.2 Порядок технического обслуживания

3.2.1 Техническое обслуживание включает:

- проверку работоспособности измерителя;

- профилактический осмотр;

- планово-профилактический и текущий ремонт.

3.2.2 Проверку работоспособности измерителя следует проводить не реже одного раза в месяц.

3.2.3 Периодичность профилактических осмотров устанавливается в зависимости от интенсивности эксплуатации измерителя, но не реже одного раза в год.

При профилактическом осмотре проверяется крепление органов управления, плавность их действия и четкость фиксации, состояние соединительных элементов, кабелей и лакокрасочного покрытия.

3.2.4 Планово-профилактический ремонт проводится после

истечения гарантийного срока не реже одного раза в год. Ремонт включает в себя внешний осмотр, замену органов управления и окраску (при необходимости).

3.2.5 При текущем ремонте устраняют неисправности, обнаруженные при эксплуатации. После ремонта проводится калибровка. Текущий ремонт и калибровка проводятся разработчикомизготовителем.

3.2.6 Замена аккумуляторной батареи производится в условиях предприятия-изготовителя.

# **4 Поверка**

4.1 Поверка проводится в соответствии с документом КБСП. 427120.049 МП «Измерители прочности бетона ИПС-МГ4. Методика поверки», утвержденной ГЦИ СИ ФБУ «Челябинский ЦСМ».

4.2 Интервал между поверками 1 год.

4.3 Перечень организаций, выполняющих периодическую поверку измерителей прочности бетона ИПС-МГ4 (мод. ИПС-МГ4.01, ИПС-МГ4.03, ИПС-МГ4.04) приведен в Приложении В.

# **5 Хранение**

5.1 Упакованные измерители должны храниться в закрытых сухих вентилируемых помещениях в не распакованном виде. Условия хранения в части воздействия климатических факторов должны соответствовать группе условий 2С по ГОСТ 15150. Условия хранения без упаковки – 1Л по ГОСТ 15150.

5.2 В воздухе помещения для хранения измерителей не должно присутствовать агрессивных примесей (паров кислот, щелочей).

5.3 Срок хранения измерителя в потребительской таре без переконсервации – не более одного года.

**\_\_\_\_\_\_\_\_\_\_\_\_\_\_\_\_\_\_\_\_\_\_\_\_\_\_\_\_\_\_\_\_\_\_\_\_\_\_\_\_\_\_\_\_\_\_\_\_\_\_\_\_\_\_\_\_\_\_\_\_\_\_\_\_\_\_\_\_\_\_\_\_\_\_\_\_\_\_\_\_\_\_\_\_\_\_\_\_\_\_\_\_\_\_\_\_\_\_\_\_\_\_\_\_\_\_\_\_\_\_\_\_\_\_\_\_\_\_\_**

#### 6 Транспортирование

6.1 Допускается транспортирование измерителей в транспортной таре всеми видами транспорта, в том числе в отапливаемых герметизированных отсеках самолетов без ограничения расстояния. Условия транспортирования в части воздействия климатических факторов должны соответствовать группе 2С по ГОСТ 15150.

6.2 При транспортировании измерителей должна быть предусмотрена защита от попадания пыли и атмосферных осадков.

#### Приложение А

Прочность бетона можно определять по экспериментально установленным градуировочным зависимостям «параметр ударного импульса (P) – прочность бетона (R)» (далее по тексту « $P$  –  $R$ »). Параметр ударного импульса  $P$  является отношением максимального ускорения индентора А<sub>тах</sub> при внедрении его в бетон к времени ударного импульса t:

$$
P = \frac{A_{\max}}{t} \tag{A.1}
$$

Для вывода параметров ударного импульса необходимо в режиме «Измерение» нажать клавишу РЕЖИМ, перейти к окну 2.2, установить указатель курсора на пункт «Р-параметр» и нажать ВВОД. В процессе измерения дисплей примет вид, например:

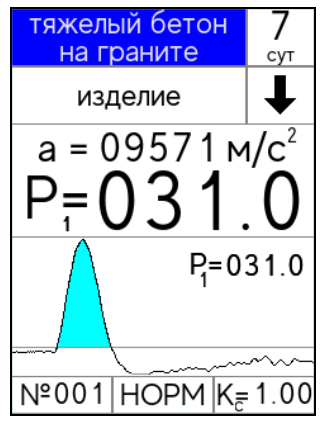

 $(A.2)$ 

Для отображения параметров ударного импульса можно в процессе измерения прочности бетона нажать клавишу « $\downarrow$ ».

Градуировочную зависимость устанавливают по результатам параллельных испытаний бетонных кубов с помощью измерителя и испытаний тех же образцов в прессе. Для установления градуировочных зависимостей используют не менее 15 серий образцовкубов по ГОСТ 10180 или не менее 30 отдельных образцов-кубов.

Градуировочную зависимость устанавливают в виде графика (или таблицы), построенного по уравнению:

1) линейного вида:

$$
R = a_1 P + a_0 \tag{A.3}
$$

Коэффициенты ао и а<sub>1</sub> рассчитывают по формулам:

$$
a_{1} = \frac{\sum_{i=1}^{N} (P_{i} - \overline{P})(R_{i\phi} - \overline{R}_{\phi})}{\sum_{i=1}^{N} (P_{i} - \overline{P})^{2}}
$$
(A.4)  

$$
a_{0} = \overline{R}_{i} - a_{1} \overline{P}
$$
(A.5)

Среднее значение прочности  $R_{\phi}$ , определенные путем испытания образцов по ГОСТ 10180, и средний параметр ударных импульсов Р, необходимых для определения этих коэффициентов, рассчитывают по формулам:

$$
\overline{R}_{\phi} = \frac{\sum_{i=1}^{N} R_{i\phi}}{N}
$$
 (A.6)

$$
\frac{1}{P_{\phi}} = \frac{\sum_{i=1}^{P_{i\phi}} P_{i\phi}}{N}
$$
\n(A.7)

где  $R_{i\phi}$  и  $P_{i\phi}$  – соответственно значения прочности и параметр ударного импульса для отдельных серий.

N - число серий (или отдельных образцов), использовавшихся для построения градуировочной зависимости. После построения градуировочной зависимости (см. рисунок 1) по формуле (2) производят ее корректировку путем отбраковки единичных результатов испытаний, не удовлетворяющих условию:

$$
\left| \frac{R_{in} - R_{i\phi}}{S_{\tau}} \right| \leq 2 \tag{A.8}
$$

где S<sub>T</sub> - остаточное среднее квадратичное отклонение, определенное по формуле:

$$
S_{\tau} = \sqrt{\frac{\sum_{i=1}^{N} (R_{i\phi} - R_{in})^2}{N - 2}}
$$
 (A.9)

где  $R_{id}$  – прочность бетона в *i*-й серии образцов, определенная по градуировочной зависимости:

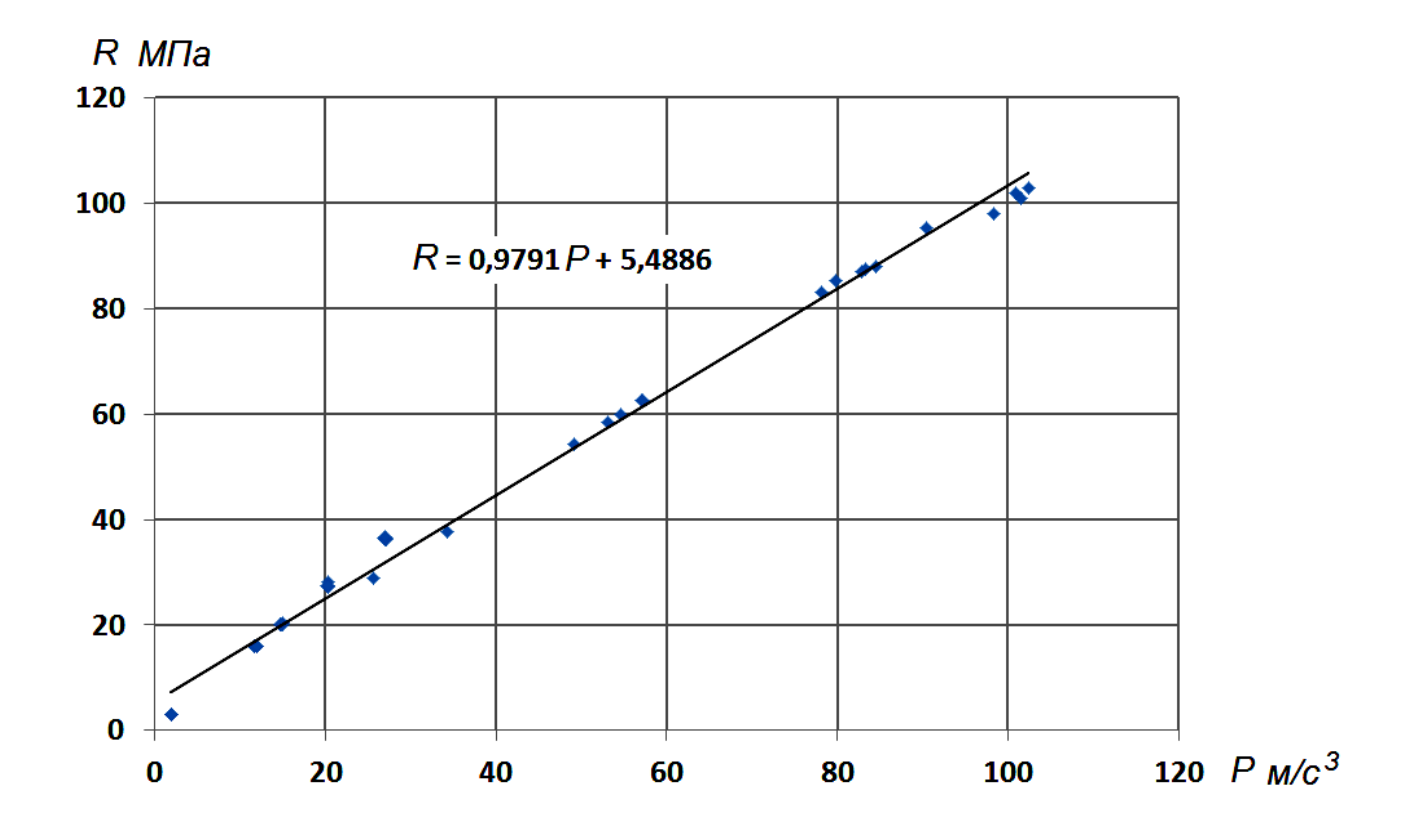

$$
R_{in} = a_1 P_i + a_0 \tag{A.10}
$$

Рисунок 1 - Построение линейной градуировочной зависимости между параметром Р и прочностью бетона R.  $a_1 = 0.9791$  $(9,791E-01); a_0 = 5,489$ 

После отбраковки градуировочную зависимость устанавливают заново по формулам (2-4) по оставшимся результатам испытаний.

Погрешность определения прочности бетона по установленной зависимости оценивают по формуле:

если:

$$
\frac{S_{T}}{R_{\phi}} \cdot 100\% \ge 12\%
$$
 (A.12)

то проведение контроля и оценка прочности по полученной зависимости не допускается.

2) в виде полинома второго, третьего или четвертого порядка

$$
R = a2P + a1P + a0
$$
  
\n
$$
R = a3P + a2P + a1P + a0
$$
  
\n
$$
R = a4P + a3P + a2P + a1P + a0
$$
 (A.13)

Коэффициенты полинома а<sub>4</sub>, а<sub>3</sub>, а<sub>2</sub>, а<sub>1</sub> и а<sub>0</sub> определяются методом наименьших квадратов.

Для облегчения расчетов можно воспользоваться программой «Aproximation.exe», которая прилагается на прилагаемом к прибору USB-флеш-накопителе или на сайте www.stroypribor.com

На рисунках 2 и 3 приведены примеры построения градуировочных зависимостей с помощью полиномов второго и третьего порядка.

После построения градуировочной зависимости по формулам (11) производят ее корректировку путем отбраковки единичных результатов испытаний по формулам (7-8).

После отбраковки градуировочную зависимость устанавливают заново по формулам (11) по оставшимся результатам испытаний.

Погрешность установления градуировочной зависимости оценивается аналогично как и при установлении линейной зависимости.

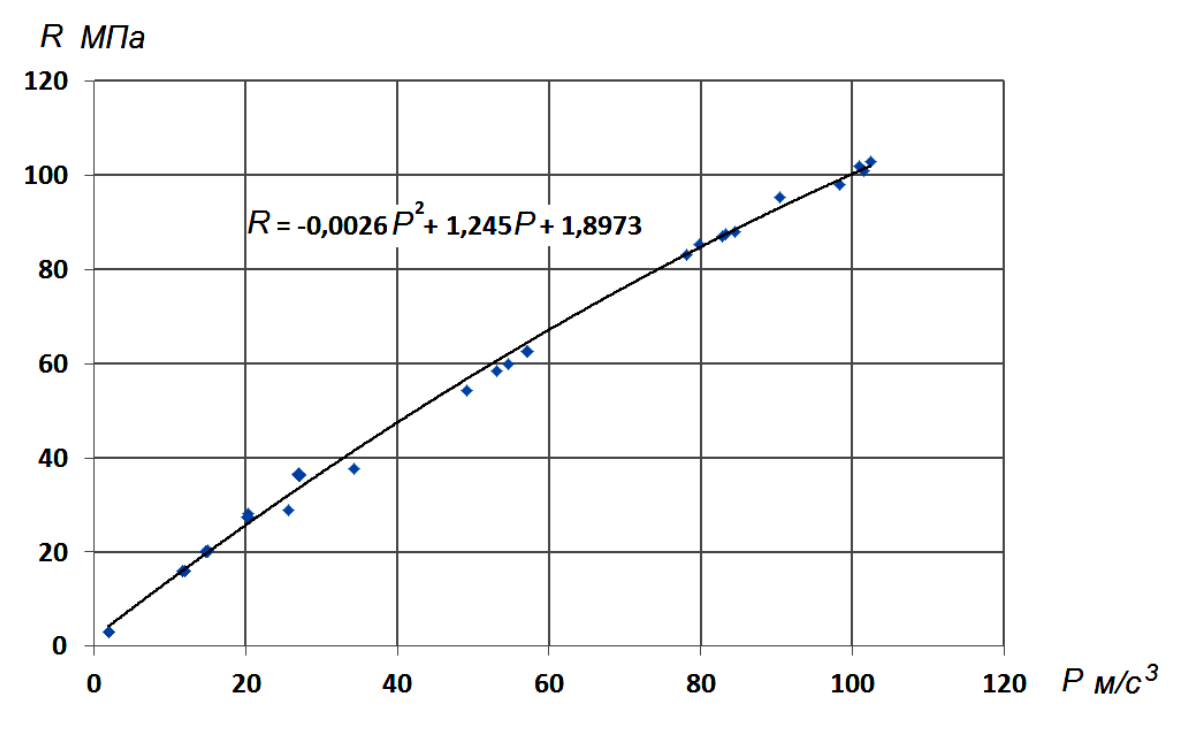

Рисунок 2 - Построение градуировочной зависимости между параметром Р и прочностью бетона R с помощью полинома второго порядка:  $a_2 = -0.0026$  (2,6E-3);  $a_1 = 1.245$ ;  $a_0 = 1.897$ 

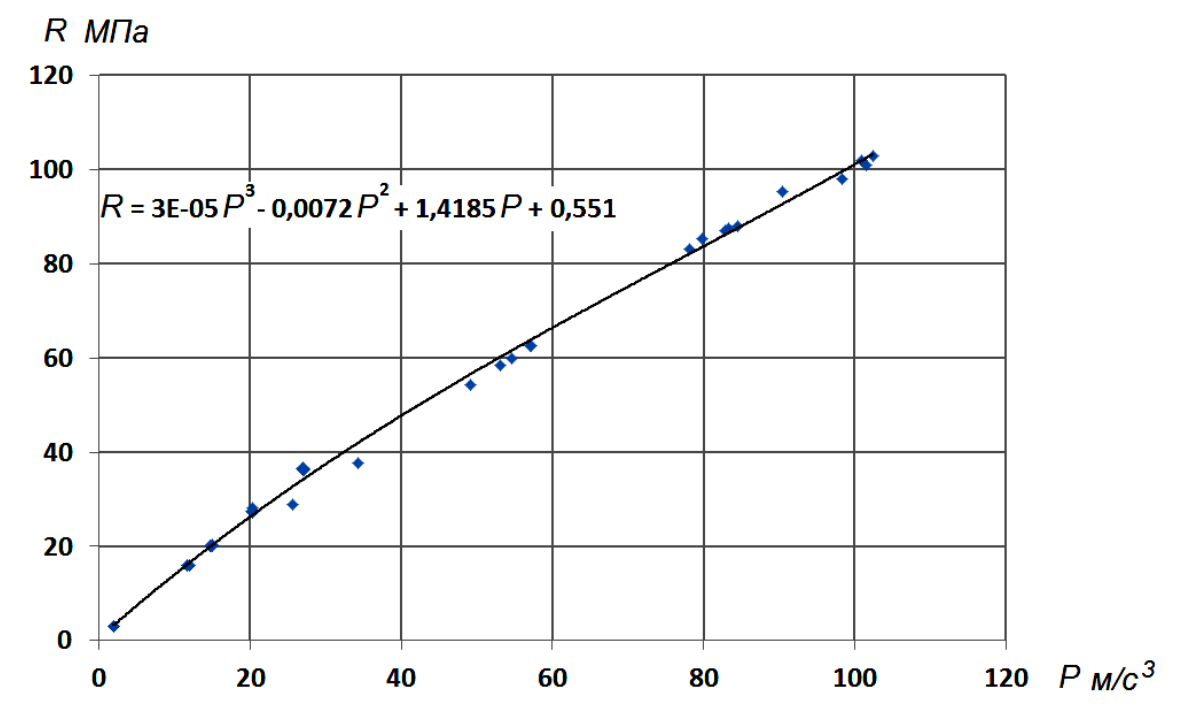

Рисунок 3 - Построение градуировочной зависимости между параметром Р и прочностью бетона R с помощью полинома третьего порядка:  $a_3 = 0,00003$  (3E-5);  $a_2 = -0,0072$  (7,2E-3);  $a_1 = 1,4185$ ;  $a_0 = 0,551$ 

# Приложение Б

#### Методика установления градуировочных зависимостей с помощью Кс

В приборе ИПС-МГ4.01 предусмотрена возможность записи в программное устройство 9 индивидуальных градуировочных зависимостей, установленных пользователем по результатам исобразцов-кубов размером  $150\times150\times150$  MM пытаний ИЛИ  $100 \times 100 \times 100$  MM.

1 Подготовка образцов к испытаниям и проведение испытаний производятся в соответствии с требованиями ГОСТ 22690 (разделы 3 и 4).

2 Для каждого вида бетона (в зависимости от вида крупного заполнителя) устанавливаются индивидуальные градуировочные зависимости в одной или нескольких точках диапазона.

Под точкой диапазона следует понимать класс прочности (марку) бетона, подвергаемого испытаниям с целью установления зависимости между показаниями прибора и фактической прочностью бетона.

Примечание - В приборе ИПС-МГ4.01 в каждую из 9 ячеек, предназначенных для записи индивидуальных зависимостей, занесена примерная (базовая) градуировочная зависимость, в связи с чем запись установленной индивидуальной зависимости заключается в корректировке базовой зависимости в каждой из точек диапазона по результатам параллельных испытаний бетонных образцов-кубов прибором и в прессе.

3. Порядок установления градуировочной зависимости

3.1. Испытаниям подвергаются не менее 15 серий образцовкубов по ГОСТ 10180 (всего не менее 30 образцов) одного вида (класса) прочности. Результаты испытаний заносятся в таблицу 1.

3.2. Вычислить коэффициент совпадения градуировочной зависимости с результатами испытания бетона на сжатие:

$$
Kc = \frac{R \phi}{\overline{R}_{H}}
$$
 (E.1)

и вычислить уточненные значения  $R_{\text{H}}^{\text{y}_{\text{T}}}$ :

$$
R_{iH}^{\text{y}_T} = R_{iH} \cdot KC \tag{5.2}
$$

Результаты испытаний заносятся в Таблицу 1.

Таблица 1.

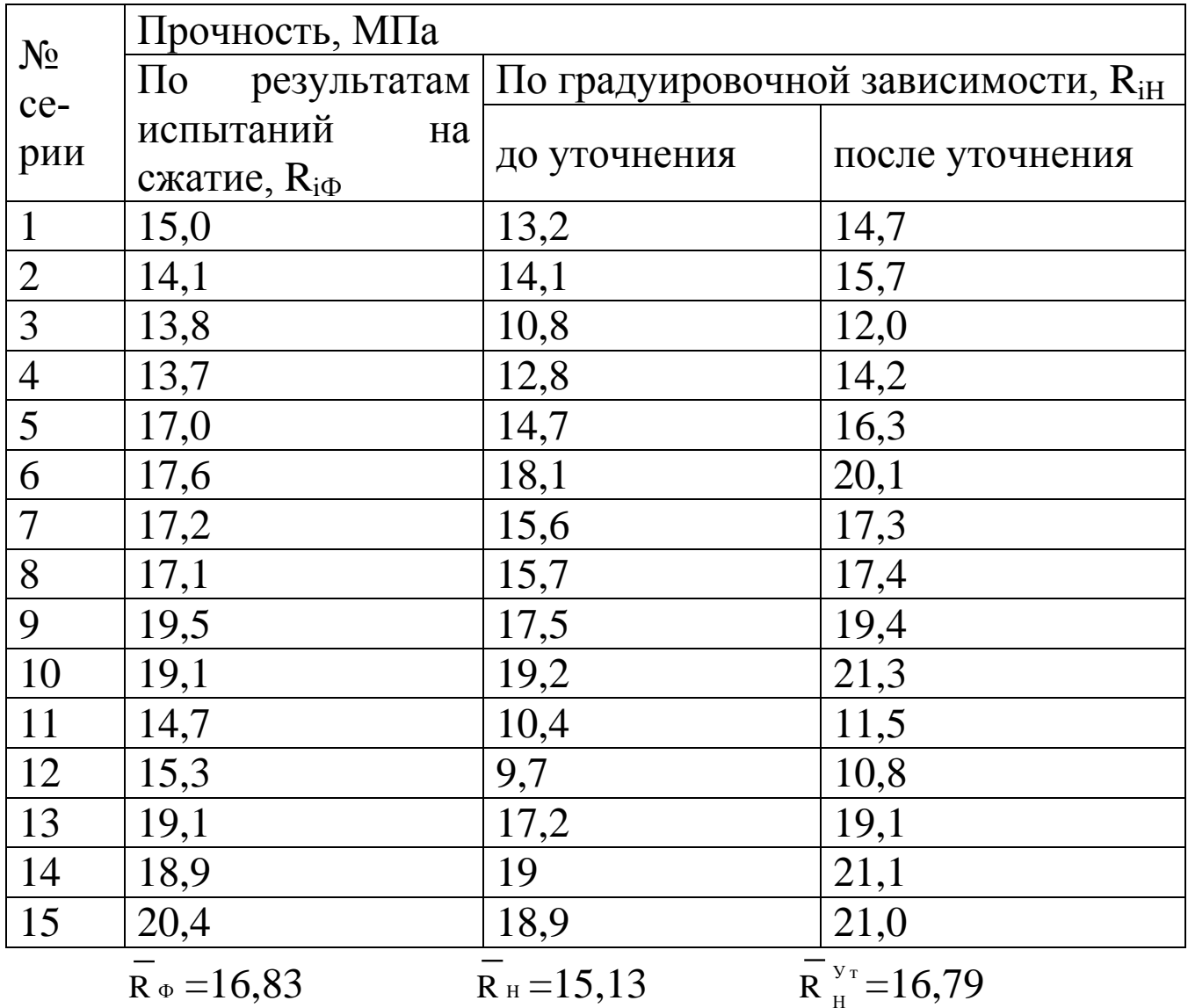

3.3 Произвести корректировку градуировочной зависимости путем отбраковки единичных результатов испытаний, не удовлетворяющих условию:

$$
\frac{\left|R_{i\phi} - R_{iH}^{\nu_{\text{T}}}\right|}{S_{T}} \leq 2 \tag{5.3}
$$

где R<sub>ip</sub> - прочность бетона по результатам испытания на сжатие і-той серии, МПа;

 $R_{iH}^{y_T}$  - прочность бетона i-той серии образцов, определяемая по градуировочной зависимости и уточненная с использованием коэффициента К<sub>с</sub>, МПа.

 $S_T$  - остаточное среднее квадратическое отклонение, МПа, определяемое по формуле:

$$
S_{T} = \sqrt{\frac{\sum_{i=1}^{N} (R_{i\phi} - R_{iH}^{y_{T}})^{2}}{N - 2}}
$$
(E.4)

где N - число серий или отдельных образцов, использовавшихся для корректировки базовой градуировочной зависимости.

3.4 Погрешность определения прочности бетона по откорректированной зависимости оценивается по формуле (Б.4).

Еспи

$$
\frac{S_{T}}{R_{\phi}} \cdot 100 \% \ge 12 \%
$$
 (E.5.1)

при использовании серии образцов, или

$$
\frac{S_T}{R_{\phi}} \cdot 100 \% \ge 15 \%
$$
 (E.5.2)

при использовании отдельных образцов, то проведение контроля бетона по полученной зависимости не допускается.

Пример: Градуировочная зависимость корректируется для бетона проектного класса по прочности на сжатие В15 по резульсерий образцов-кубов 15 размером испытания татам

 $100 \times 100 \times 100$  мм (N=15). Средние результаты по каждой серии  $R_{i\Phi}$ и R<sub>iH</sub> приведены в таблице 1.

Средние результаты прочности  $\overline{R}_{\alpha}$  и  $\overline{R}_{\mu}$  вычисляем по формулам:

$$
\frac{1}{R}_{\phi} = \frac{\sum_{i=1}^{N} R_{i\phi}}{N} = \frac{15 + 14, 1 + 13, 8 + \dots + 20, 4}{15} = 16,83 \text{ M } \text{ I a}
$$
\n
$$
\frac{1}{R}_{H} = \frac{\sum_{i=1}^{N} R_{iH}}{N} = \frac{13, 2 + 14, 1 + 10, 8 + \dots + 18, 9}{15} = 15,13 \text{ M } \text{ I a}
$$

Вычисляем коэффициент совпадения по формуле (Б.1):

$$
K c = \frac{R_{\phi}}{R_{H}} = \frac{16, 9}{15, 2} = 1, 11
$$

Вычисляем по формуле (Б.2) уточненные значения R<sub>iH</sub>:

$$
R_{1H}^{y_T} = 13,2 \cdot 1,11 = 14,7 \text{ M} \text{ a}
$$
  

$$
R_{2H}^{y_T} = 14,1 \cdot 1,11 = 15,7 \text{ M} \text{ a}
$$
  
...

 $R_{15H}^{y_T} = 18.9 \cdot 1.11 = 21$  MIIa

Вычисляем по формуле (Б.4) остаточное среднее квадратическое отклонение:

$$
S_{T} = \sqrt{\frac{(15 - 14, 7)^{2} + (14, 1 - 15, 7)^{2} + (13, 8 - 12)^{2} + ... + (20, 4 - 21)^{2}}{15 - 2}} =
$$

# $= 2.03$ M $\Pi$ a

Производим отбраковку единичных результатов (серий), не удовлетворяющих условию (Б.3).

Определяем, что из 15 серий только серия №12 не удовлетворяет условию (Б.3):

$$
\frac{\left|15,3-10,8\right|}{2.03} = 2,22 < 2
$$

и подлежит отбраковке.

Вычисляем  $\overline{R}_{\phi}$ ,  $\overline{R}_{H}^{y_{T}}$ ,  $\overline{R}_{H}$ , и S<sub>T</sub> по 13 оставшимся сериям:  $\overline{R}_{H}$  = 15,91 MIIa;  $\overline{R}_{\phi}$  = 17,12 MIIa;  $\overline{R}_{H}^{y_{T}}$  = 17,18 MIIa.  $S_T = \sqrt{\frac{(15-14,3)^2 + (14,1-15,2)^2 + ... + (20,4-20,4)^2}{13-2}} = 1,26 \text{ M}$ Ta  $\frac{S_T}{R_{\phi}}$  · 100% =  $\frac{1,26}{17,12}$  · 100% = 7,4 % < 12 %  $K_C = \frac{\overline{R}_{\phi}}{\overline{R}_{\phi}} = \frac{17,12}{15,91} = 1,08$ 

Оставшиеся результаты полностью удовлетворяют условию формулы (Б.3).

3.5 Аналогично произвести испытания бетонов других требуемых классов прочности (на тех же заполнителях) и выполнить обработку результатов для точек 2... 9 в соответствии с п.п. 3.1...3.4. настоящего приложения.

3.6 Результаты установления индивидуальной градуировочной зависимости <01> в точках 1... 5 занести в таблицу 2, например:

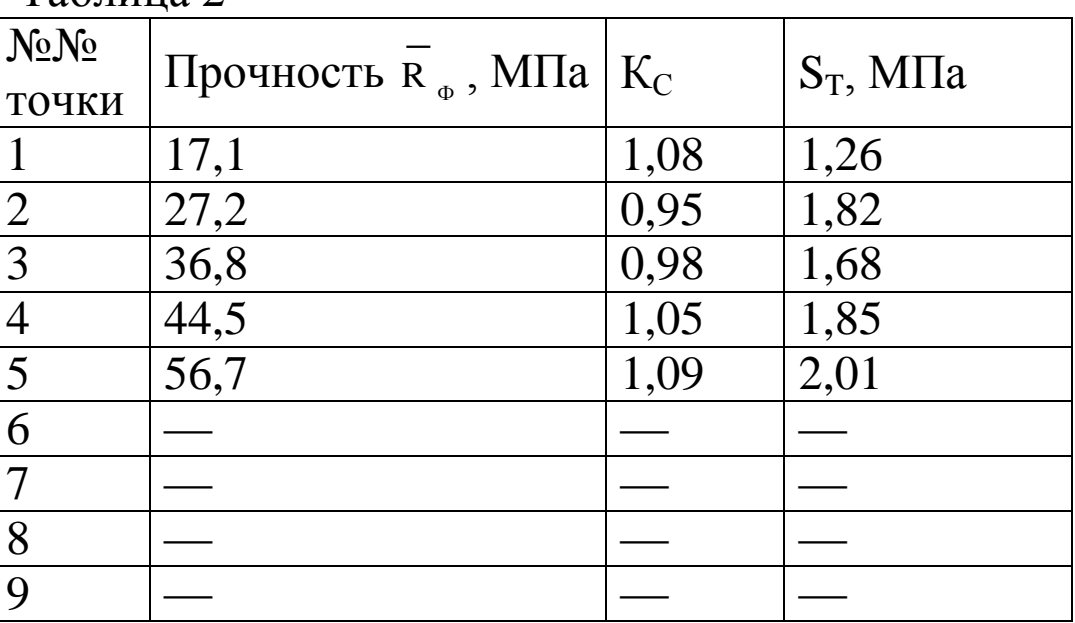

Таблина 2

3.7 Занесение значений  $R_{\Phi}$ ,  $K_{C}$  и  $S_{T}$ , характеризующих установленную градуировочную зависимость <01>, в программное устройство прибора производят в соответствии с указаниями п. 2.7.3 настоящего руководства.

На рисунке приведено графическое отображение установленной градуировочной зависимости <01>.

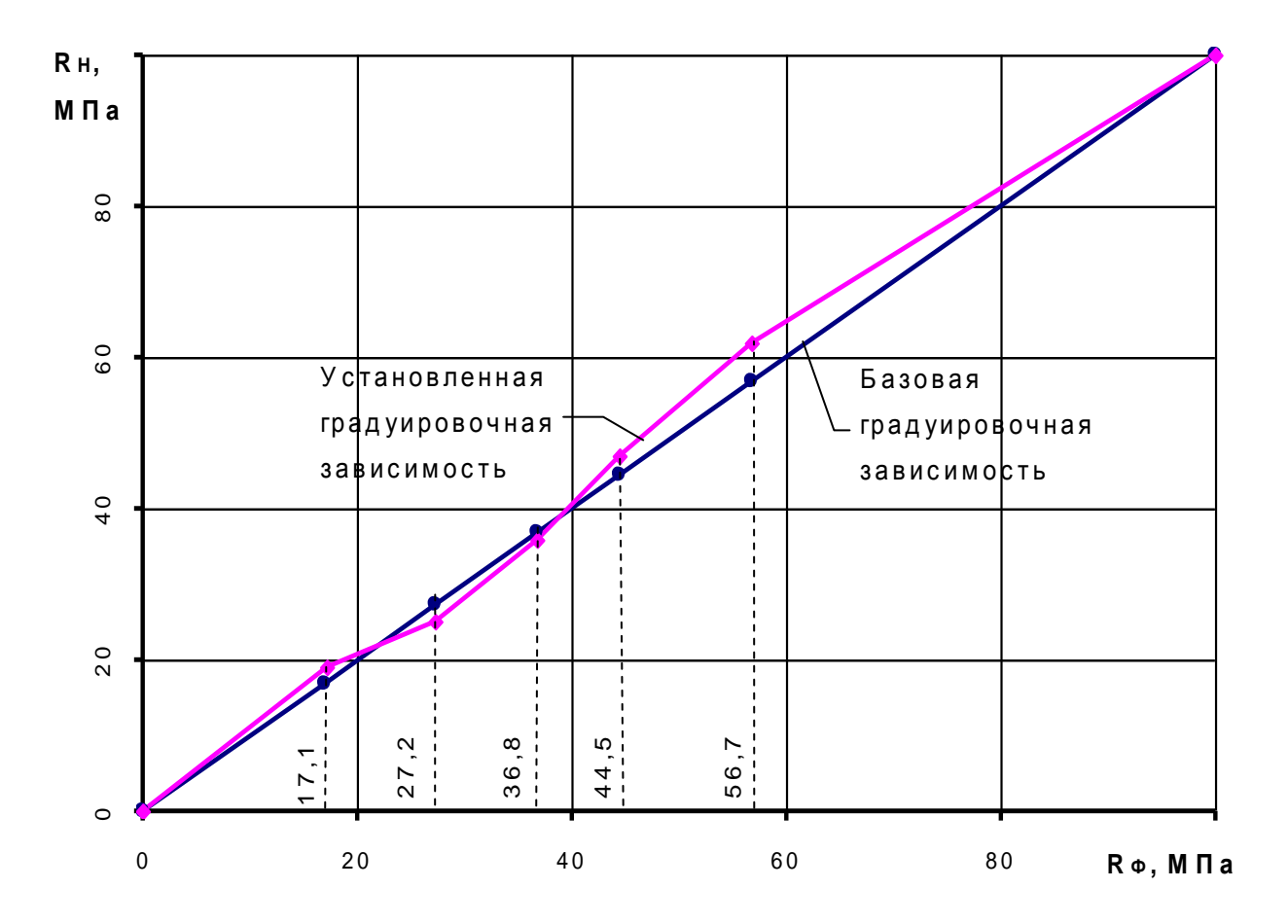

Примечание - Индивидуальная градуировочная зависимость может устанавливаться по данным параллельных испытаний одних и тех же участков методом отрыва со скалыванием и прибором ИПС-МГ4, при этом средняя квадратическая ошибка градуировочной зависимости S<sub>T</sub>, в соответствии с методическими рекомендациями МДС 62-1.200 (ГУП НИИЖБ), определяется по формуле:

$$
S_{T} = \sqrt{S_{T,u,u}^{2} + S_{T,u,o.c.}^{2}}
$$

 $S_{T,u,M}$  – средняя квадратическая ошибка построенной где градуировочной зависимости;

 $S_{T,u.o.c.}$  – средняя квадратическая ошибка градуировочной зависимости метода отрыва со скалыванием, принимаемая 0,04 от средней прочности бетона участков, использованных при построении градуировочной зависимости, при анкерном устройстве с глубиной заделки 48 мм; 0,05 средней прочности - глубиной 30 мм и 0,07 средней прочности - глубиной 20 мм.

1 В тех случаях, когда в качестве единицы прочности бетона может быть принята конструкция или зона конструкции, среднее квадратическое отклонение прочности бетона S<sub>m</sub> определяется по формуле:

$$
S_m = \sqrt{S_{n.M.}^2 + \frac{S_T^2}{p}}
$$

где S<sub>н.м.</sub> - среднее квадратическое отклонение прочности бетона, полученное по данным испытаний неразрушающими методами;

 $p$  – количество участков испытаний, которое рекомендуется принимать р = 4 при  $\frac{S_{\text{max}}}{S_{\text{max}}} \le 7$ . При  $\frac{S_{\text{max}}}{S_{\text{max}}}$  > 0,7 рекомендуется при-

НИМАТЬ  $p \geq 6$ .

2 В случае, когда за единичное значение прочности бетона принимается прочность бетона на контролируемом участке

$$
S_m = (S_{n \ldots n} + \frac{S_T}{\sqrt{n-1}}) \cdot \frac{1}{0, 7r + 0, 3}
$$

где n - количество участков испытаний;

r - коэффициент корреляции градуировочной зависимости.

3 Количество участков испытаний «n» рекомендуется принимать не менее 15 при средней прочности бетона до 20 МПа; 20 - при средней прочности бетона до 30 МПа и 25 - при средней прочности бетона выше 30 МПа и выше. Количество участков

может быть меньше, однако при этом будет иметь место завышение S<sub>m</sub>, что ведет к занижению класса бетона.

4 При  $0.08 \leq \frac{S_T}{R} \leq 0.1$  и средней прочности бетона не более

30 МПа, допускается определять S<sub>m</sub> по формуле:

 $S_m = S_{H.M.} + 0.02 R_{cp.}$ 

5 Класс бетона по прочности на сжатие определяется по формуле

$$
B = \frac{R_{cp}}{K_{T}}
$$

где  $R_{cp}$  – средняя прочность бетона в МПа конструкций по данным испытаний неразрушающими методами;

 $K_T$  - коэффициент требуемой прочности, принимаемый по табл. 2 ГОСТ 18105 в зависимости от  $v_n = \frac{S_m}{R_m}$ .

#### **Приложение В**

#### **Перечень организаций, выполняющих периодическую поверку измерителей прочности бетона ИПС-МГ4 (мод. ИПС-МГ4.01, ИПС-МГ4.03, ИПС-МГ4.04)**

ФБУ «Алтайский ЦСМ» (г. Барнаул), ФБУ «Белгородский ЦСМ», ФБУ «Бурятский ЦСМ» (г. Улан-Удэ), ФБУ «Владимирский ЦСМ», ВНИИФТРИ Восточно-Сибирский филиал (г. Иркутск), ФБУ «Вологодский ЦСМ», ФБУ «Воронежский ЦСМ», ФБУ «Кировский ЦСМ», ФБУ «Краснодарский ЦСМ», ФБУ «Кемеровский ЦСМ», ФБУ «Курский ЦСМ», ФБУ «Липецкий ЦСМ», ФБУ «Мордовский ЦСМ» (г. Саранск), АО «НаЦЭкС» (г. Астана, Казахстан), ФБУ «Нижегородский ЦСМ», ФБУ «Новосибирский ЦСМ», ФБУ «Оренбургский ЦСМ», ФБУ «Пермский ЦСМ», ФБУ «РОСТЕСТ-Москва», ФБУ «Тест-С.-Петербург», ФБУ «Тульский ЦСМ», ФБУ «Тюменский ЦСМ» ФБУ «Удмуртский ЦСМ» (г. Ижевск), ФБУ «Уралтест» (г. Екатеринбург), ФБУ «Хабаровский ЦСМ», ФБУ «Чувашский ЦСМ» (г. Чебоксары), ООО «Южный Метрологический Центр» (г. Ростов-на-Дону), ФБУ «Якутский ЦСМ», ФБУ «Ярославский ЦСМ».

**\_\_\_\_\_\_\_\_\_\_\_\_\_\_\_\_\_\_\_\_\_\_\_\_\_\_\_\_\_\_\_\_\_\_\_\_\_\_\_\_\_\_\_\_\_\_\_\_\_\_\_\_\_\_\_\_\_\_\_\_\_\_\_\_\_\_\_\_\_\_\_\_\_\_\_\_\_\_\_\_\_\_\_\_\_\_\_\_\_\_\_\_\_\_\_\_\_\_\_\_\_\_\_\_\_\_\_\_\_\_\_\_\_\_\_\_\_\_\_**

#### Паспорт Измеритель прочности бетона ИПС-МГ4 (мод. ИПС-МГ4.01)

#### 1 Общие сведения об изделии

1.1 Измеритель прочности бетона ИПС-МГ4.01 (далее по тексту - измеритель) предназначен для измерений прочности бетона на основе предварительно установленной зависимости между прочностью бетона, определенной при испытании образцов в прессе и измеренным ускорением, возникающим при взаимодействии индентора измерителя с бетонным образцом, при постоянной энергии удара (Е=0,12 Дж).

1.2 Область применения - контроль прочности бетона монолитных, сборно-монолитных и сборных бетонных и железобетонных конструкций при проведении производственного контроля прочности бетона.

1.3 Рабочие условия измерений:

- температура окружающего воздуха от минус 20 до 40 °С;

- относительная влажность воздуха не более 98 %.

#### 2 Метрологические и технические характеристики

Таблица 1.1 - Метрологические и технические характеристики

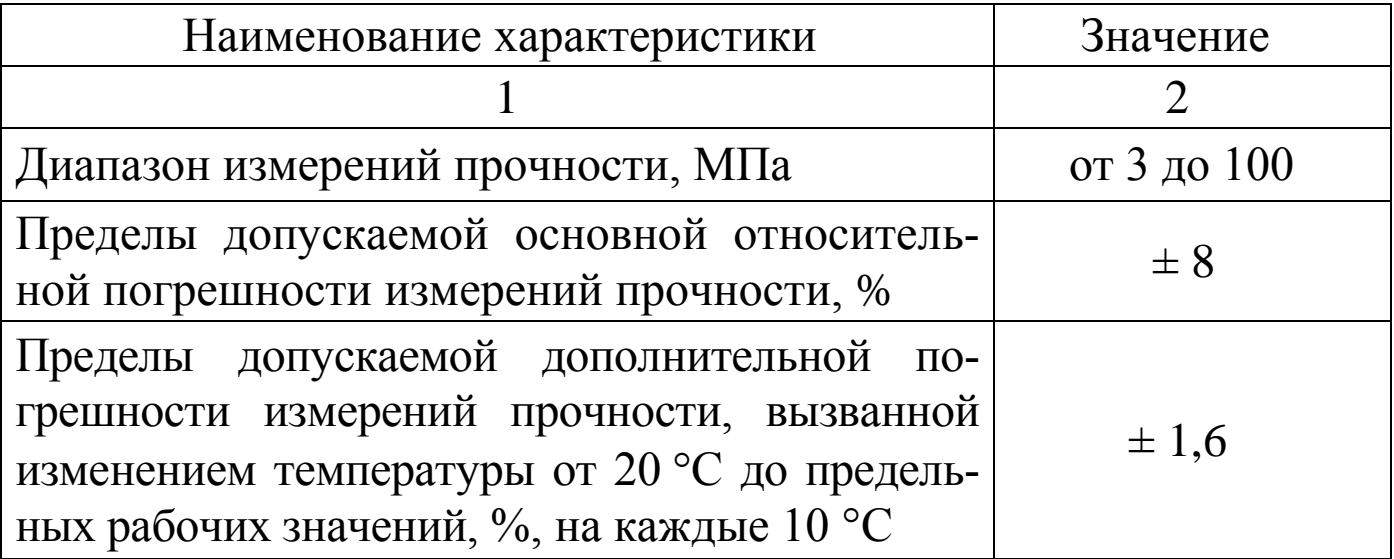

#### Измеритель прочности бетона ИПС-МГ4.01

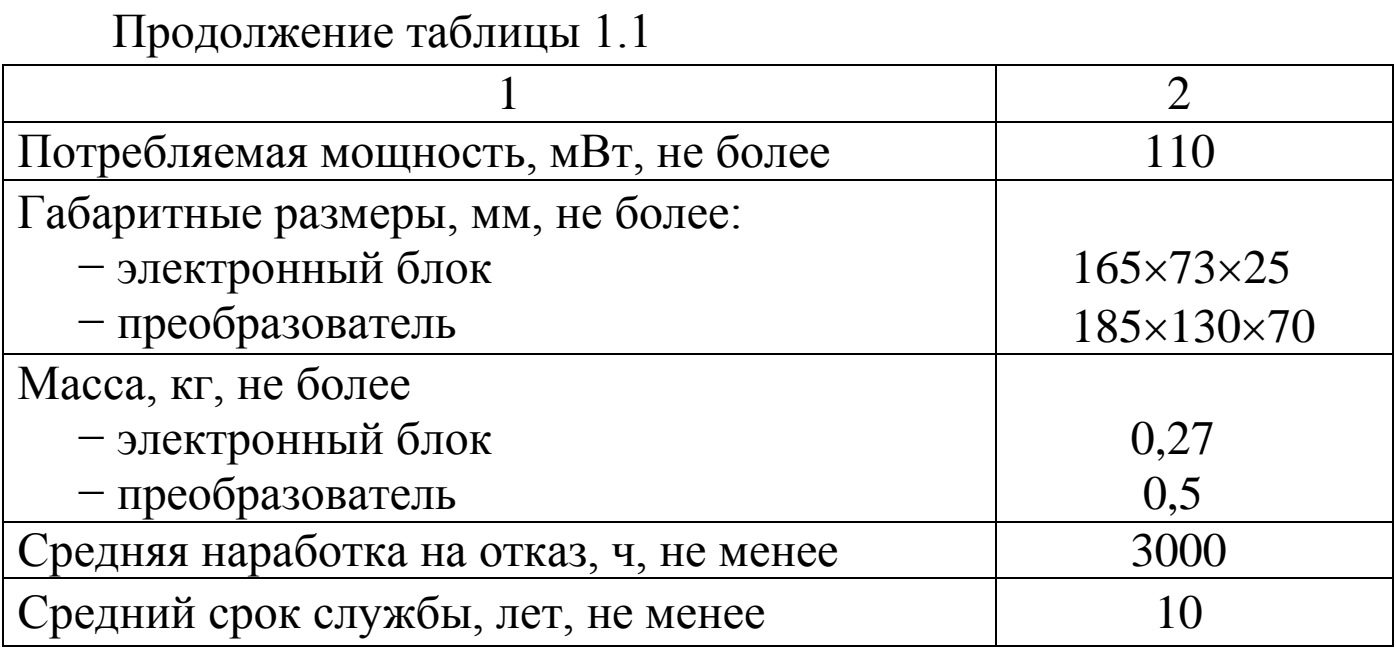

Таблица 1.2 - Идентификационные данные ПО

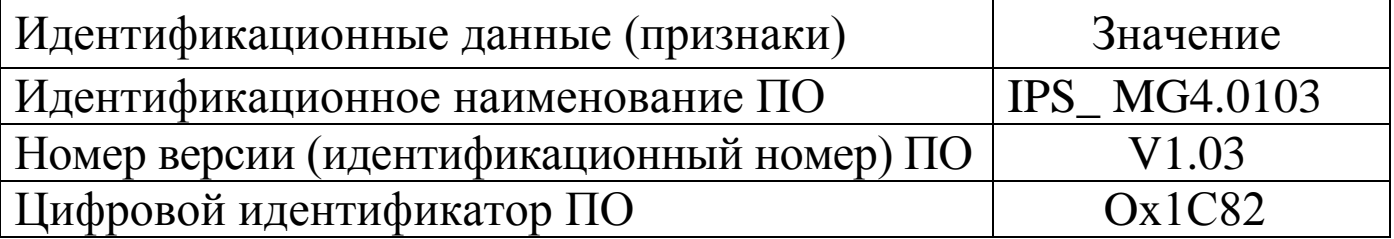

#### 3 Комплект поставки

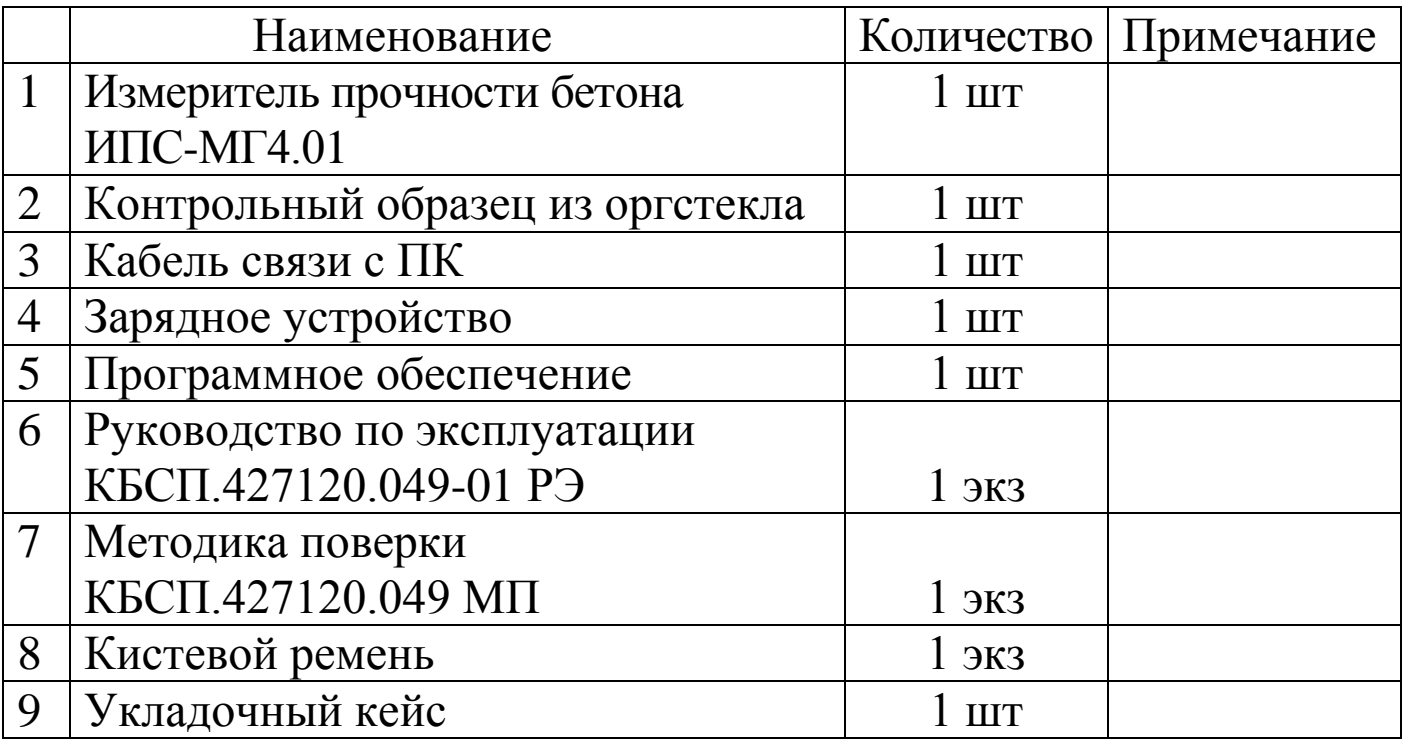

#### 4 Гарантийные обязательства

4.1 Изготовитель гарантирует соответствие измерителя нормируемым техническим требованиям при условии соблюдения потребителем правил эксплуатации и хранения, установленных в настоящем руководстве по эксплуатации.

4.2 Гарантийный срок эксплуатации измерителя - 18 месяцев с даты выпуска, указанной в паспорте на измеритель.

4.3 В течение гарантийного срока безвозмездно устраняются выявленные дефекты.

Гарантийные обязательства не распространяются на измеритель с нарушенным клеймом изготовителя и имеющие грубые механические повреждения, а также на элементы питания.

Адрес разработчика-изготовителя ООО «СКБ Стройприбор»: Фактический: г. Челябинск, ул. Калинина, 11-г Почтовый: 454084 г. Челябинск, а/я 8538 Телефон/факс: в Челябинске: (351) 277-8-555; в Москве: (495) 134-3-555;

в Санкт-Петербурге: (812) 430-20-65.

 $info@$  stroypribor.ru

www.stroypribor.com

#### **5 Свидетельство о приемке**

5.1 Измеритель прочности бетона ИПС-МГ4.01, № \_\_\_\_\_ соответствует техническим условиям КБСП.427120.049 ТУ и признан годным к эксплуатации.

Дата выпуска «\_\_\_\_\_»\_\_\_\_\_\_\_\_\_\_\_\_\_\_ 20\_\_\_\_ г.

М.П. \_\_\_\_\_\_\_\_\_\_\_\_\_\_\_\_\_\_\_\_\_\_\_\_\_\_\_\_\_\_\_\_\_\_\_

(подпись лиц, ответственных за приемку)

#### **ПОВЕРКА ВЫПОЛНЕНА**

знак поверки (поверитель, подпись и Ф.И.О.)

Дата поверки «\_\_\_\_\_»\_\_\_\_\_\_\_\_\_\_\_\_\_\_ 20\_\_\_\_\_ г.

 $\overline{\phantom{a}}$  , and the set of the set of the set of the set of the set of the set of the set of the set of the set of the set of the set of the set of the set of the set of the set of the set of the set of the set of the s

#### **6 Сведения о периодической поверке**

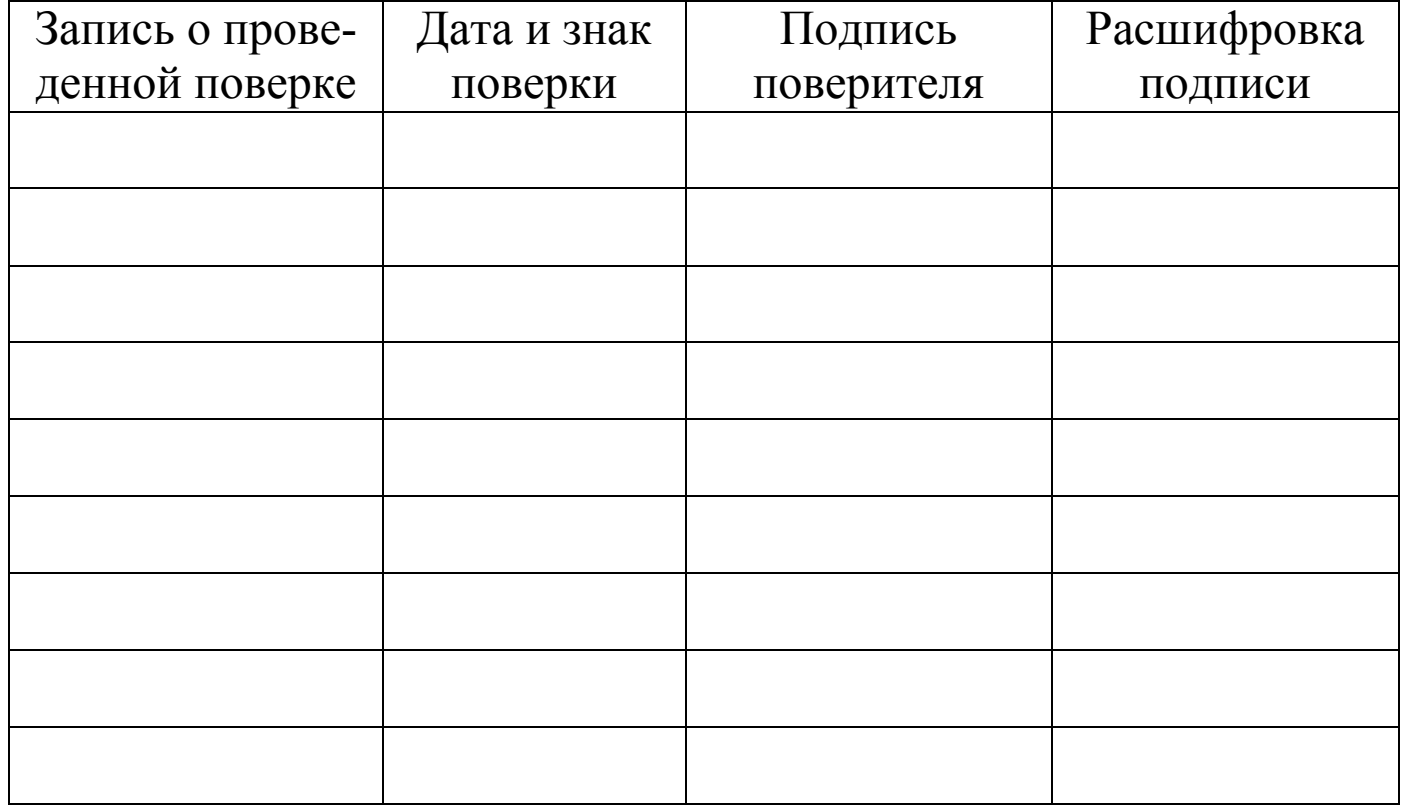

**\_\_\_\_\_\_\_\_\_\_\_\_\_\_\_\_\_\_\_\_\_\_\_\_\_\_\_\_\_\_\_\_\_\_\_\_\_\_\_\_\_\_\_\_\_\_\_\_\_\_\_\_\_\_\_\_\_\_\_\_\_\_\_\_\_\_\_\_\_\_\_\_\_\_\_\_\_\_\_\_\_\_\_\_\_\_\_\_\_\_\_\_\_\_\_\_\_\_\_\_\_\_\_\_\_\_\_\_\_\_\_\_\_\_\_\_\_\_\_**

СОГЛАСОВАНО

Директор

ООО «СКБ Стройприбор»

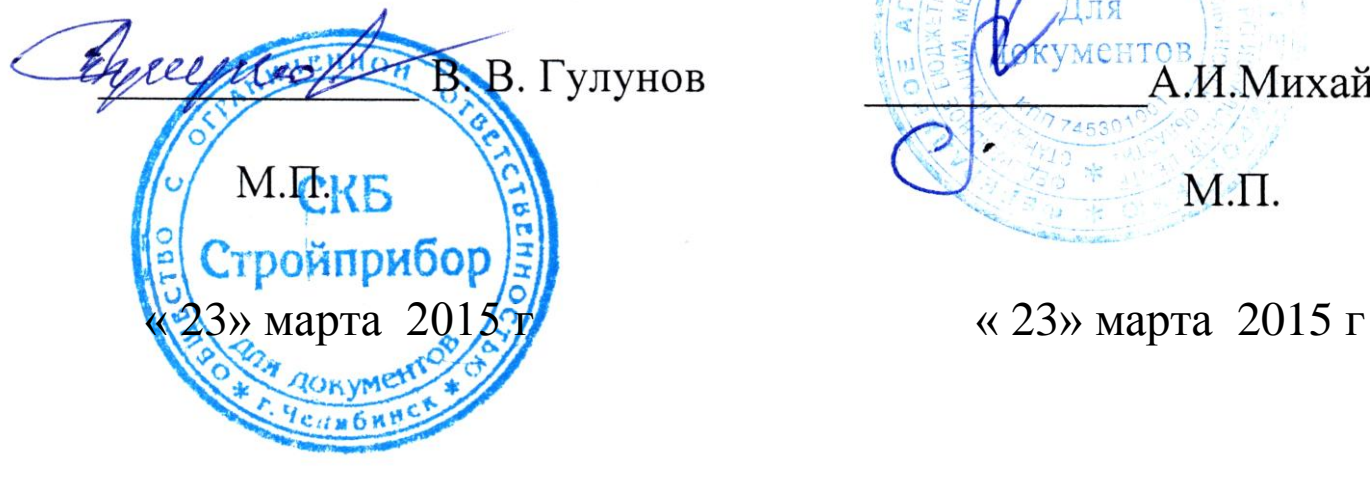

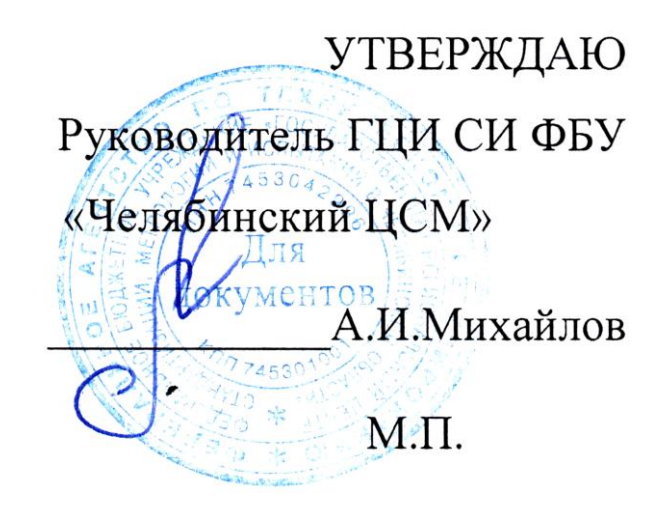

 **Измерители прочности бетона ИПС-МГ4**

> **Методика поверки КБСП. 427120.049 МП**

> > Челябинск 2015

**\_\_\_\_\_\_\_\_\_\_\_\_\_\_\_\_\_\_\_\_\_\_\_\_\_\_\_\_\_\_\_\_\_\_\_\_\_\_\_\_\_\_\_\_\_\_\_\_\_\_\_\_\_\_\_\_\_\_\_\_\_\_\_\_\_\_\_\_\_\_\_\_\_\_\_\_\_\_\_\_\_\_\_\_\_\_\_\_\_\_\_\_\_\_\_\_\_\_\_\_\_\_\_\_\_\_\_\_\_\_\_\_\_\_\_\_\_\_\_**

Настоящая методика поверки, распространяется на измерители прочности бетона ИПС-МГ4 (далее по тексту - измерители), выпускаемые ООО «СКБ Стройприбор» и устанавливает методы и средства их первичной и периодической поверки.

Интервал между поверками - 12 месяцев.

# 1 Операции поверки

1.1 При проведении поверки должны быть выполнены операции указанные в таблице 1. Поверка может быть прекращена при выполнении любой операции, в результате которой получены отрицательные результаты.

Таблица 1

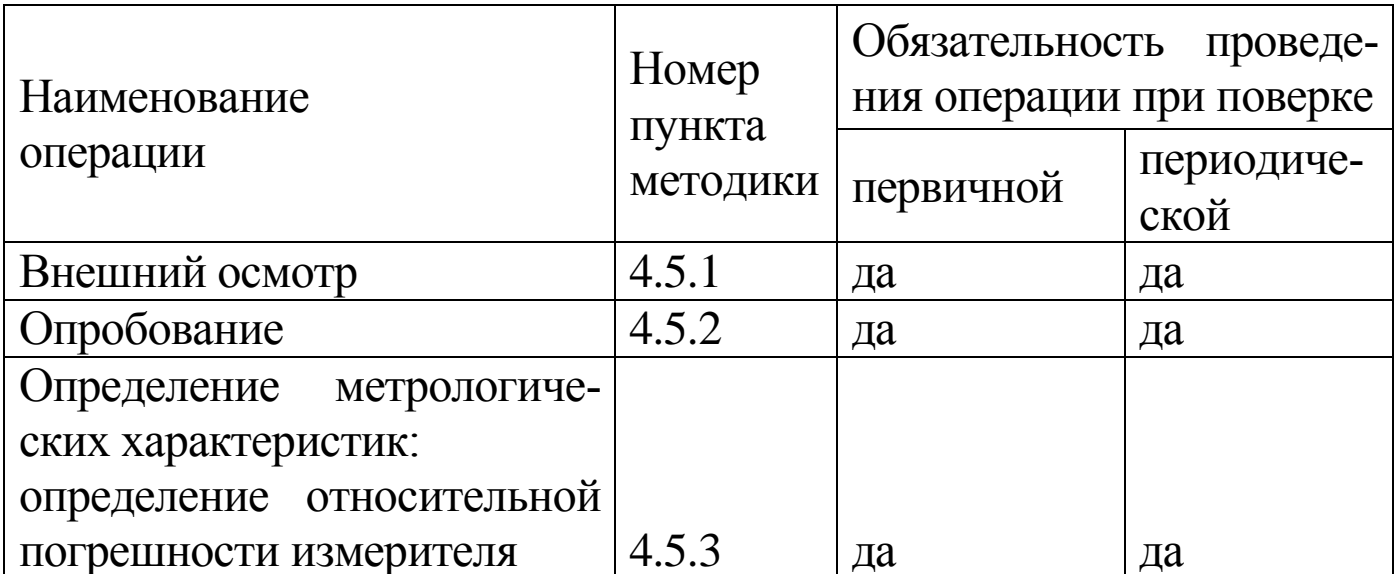

#### 2 Средства поверки

2.1 При проведении поверки рекомендуется применять средства измерений, указанные в таблице 2

2.2 Допускается применение средств поверки не приведенных в таблице 2, но обеспечивающие определение метрологических характеристик с требуемой точностью.

2.3 Все средства поверки должны иметь действующие свидетельства о поверке.

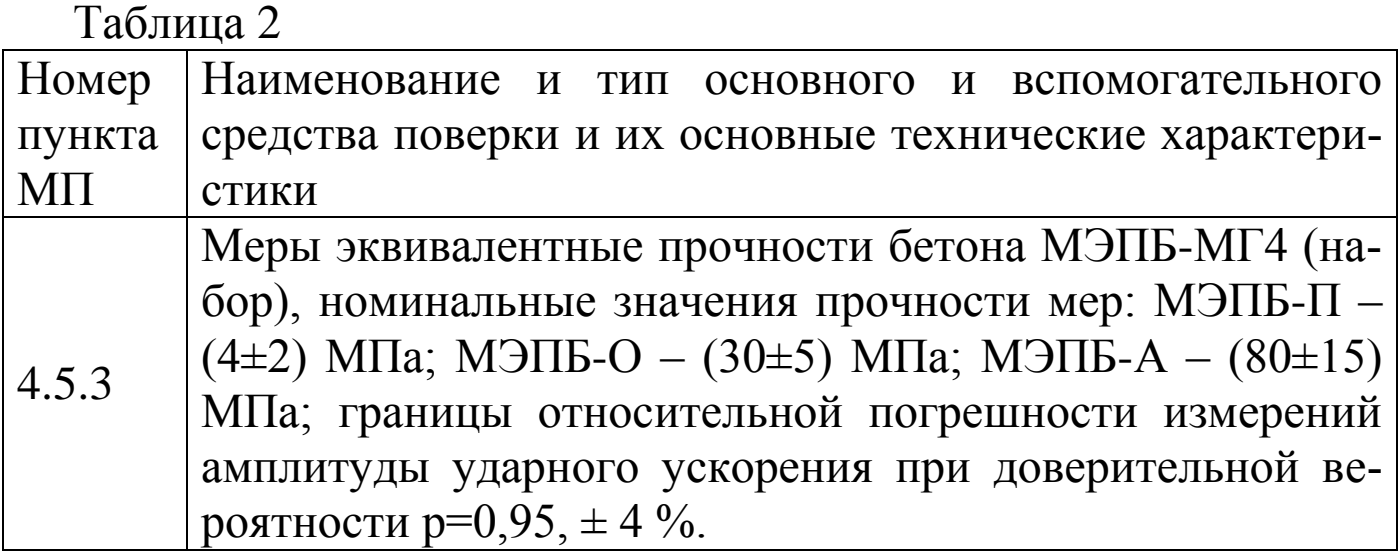

# 3 Требования безопасности

3.3 При проведении поверки измерителей, должны соблюдаться общие требования безопасности по ГОСТ 2.2.007.0.

# 4 Условия проведения поверки

4.1 При проведении поверки должны быть соблюдены условия по ГОСТ 8  $395$ 

- температура окружающего воздуха -  $(20 \pm 1)$  °C;

- относительная влажность воздуха - от 30 до 80 %;

- атмосферное давление - от 84 до 106 кПа (от 630 до 800 MM.pT.CT.)

4.2 Изменение температуры окружающего воздуха в помещении, где проводится поверка, в течение 1 часа не должно превышать 1 °С.

4.3 До проведения поверки измерители и меры эквивалентные прочности бетона МЭПБ-МГ4 должны быть выдержаны в помещении, где проводят поверку, не менее двух часов.

# 5 Проведение поверки

# 5.1 Внешний осмотр

При внешнем осмотре должно быть установлено соответствие измерителя следующим требованиям:

- отсутствие на измерителе следов коррозии, грязи, механических повреждений, которые могут повлиять на его работоспособность;

- обеспечение сохранности лакокрасочных покрытий;

- четкость нанесения надписей и обозначений;

- наличие комплектующих изделий согласно комплекту поставки.

5.2 Опробование

5.2.1 Проверить соответствие идентификационных данных программного обеспечения (ПО): нажать и, удерживая клавишу «Т», включить измеритель, при этом на дисплее отображаются: наименование ПО, номер версии и контрольная сумма.

Результат подтверждения соответствия идентификационных данных ПО считают положительным, если извлеченные идентификационные данные ПО соответствуют, указанным в руководстве по эксплуатации или описании типа.

5.2.2 Проверить работоспособность измерителя:

- правильность прохождения теста при включении измерителя, изображение цифр на дисплее должно быть четким;

- проводят несколько измерений на мерах прочности, при этом проверяют качество работы органов управления.

5.3 Определение относительной погрешности измерения прочности

5.3.1 Меры эквивалентные прочности бетона МЭПБ-МГ4 (далее по тексту - меры) установить на металлической плите толщиной не менее 30 мм (например, на поверочной плите), в специально оборудованном помещении на массивном бетонном основании исключающим тряску и вибрацию. Чтобы обеспечить плотное прилегание меры к металлической плите между плитой и мерой необходимо положить смазку (например Циатим).

5.3.2 Преобразователь измерителя расположить перпендикулярно к поверхности меры так, чтобы он опирался на три опорные точки (рисунок 1). Сила, с которой необходимо прижать преобразователь к мере, должна быть такой, чтобы в момент удара бойка о поверхность меры не происходило отрыва опорных точек преобразователя от ее поверхности.

5.3.3 Провести не менее пяти измерений прочности на мере МЭПБ-П (начальная точка диапазона). За результат измерений прочности в ј-той точке диапазона (мера МЭПБ-П), принимают среднее арифметическое значение прочности из пяти единичных результатов:

$$
R_{j} = \frac{1}{5} \sum_{i=1}^{5} R_{i}
$$
 (1)

где  $R_i$  – результат  $i$  – го единичного измерения прочности, МПа,  $(i = 1...5)$ 

 $R_i$  – результат измерений прочности в *j*-ой точке диапазона, МПа,  $(j=1..3)$ 

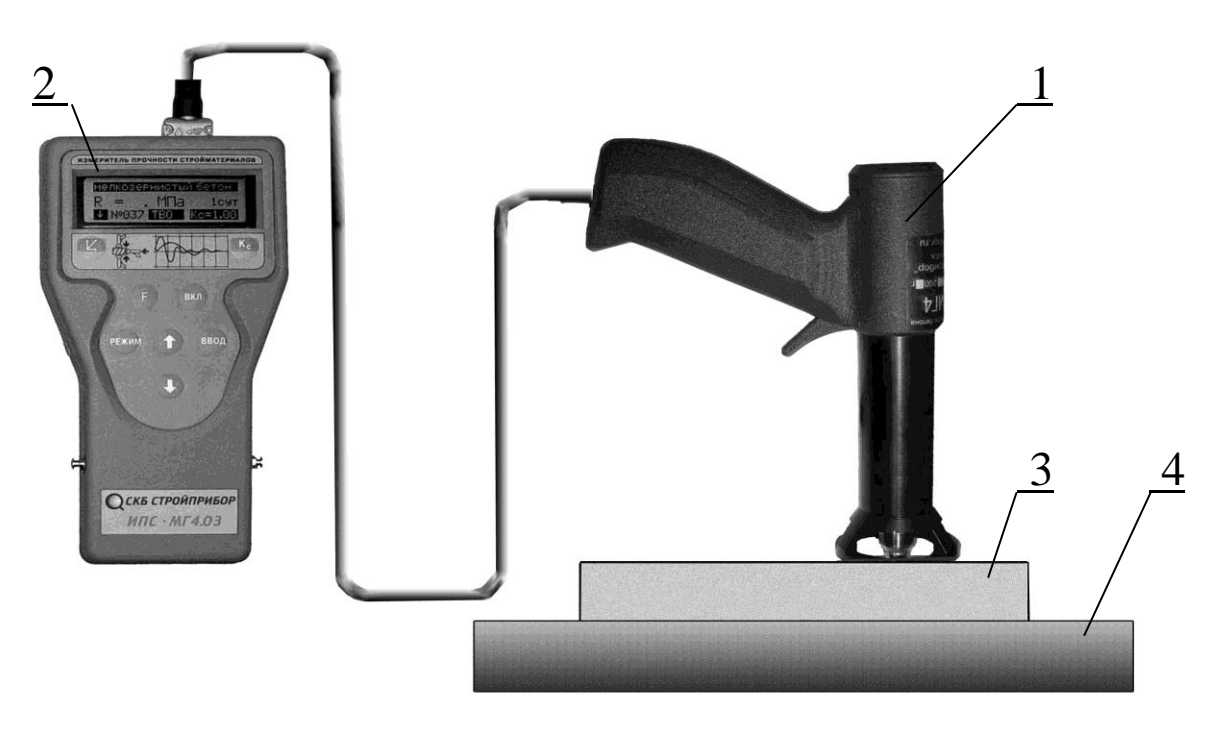

1 - преобразователь 2-электронный блок  $3 - \text{mepa}$ 4 - поверочная плита

Рисунок 1 - Расположение преобразователя измерителя на мере при поверке

Затем, аналогично п. 4.5.3.3, провести измерения прочности на мере МЭПБ-О (середина диапазона) и МЭПБ-А (конечная точка диапазона).

5.3.4 Относительную погрешность измерения прочности в *j*-той точке диапазона вычислить по формуле:

$$
\delta_{j} = \frac{R_{j} - R_{j}}{R_{j}} \cdot 100 \, \%
$$

где  $R_{\alpha i}$  – номинальное значение прочности  $j$  – ой меры, МПа

Измеритель считают выдержавшим поверку, если во всех поверяемых точках выполняется условие:

$$
|\delta j| \leq 8 \%
$$

# 6 Оформление результатов поверки

6.1 Положительные результаты поверки оформляют свидетельством о поверке, в соответствии с действующими правилами, с нанесением поверительного клейма на пластичный материал в месте, указанном в п. 1.5.2 Руководства по эксплуатации КБСП. 427120.049 РЭ.

6.2 В случае отрицательных результатов измеритель к применению не допускается, поверительное клеймо гасится и выдается извещение о непригодности в соответствии с действующими правилами.

Общество с ограниченной ответственностью «СКБ Стройприбор»

> **Контрольный образец КО Паспорт КБСП.427120.049-04 ПС**

> > Челябинск 2020

#### 1 Общие сведения об изделии и технические данные

1.1 Контрольный образец КО (далее по тексту - КО) предназначен для проверки работоспособности и калибровки-юстировки измерителей прочности бетона ИПС-МГ4 в процессе эксплуатации.

1.2 Метрологические и технические характеристики КО

- 1.2.1 Номинальное значение длины и ширины КО, мм.........70
- 1.2.2 Пределы допускаемых отклонений длины и
- 1.2.3 Номинальное значение скорости распространения ультразвуковой волны в КО, м/с.............. от 2600 до 2850
- 1.2.4 Номинальное значение прочности КО, МПа..... от 25 до 35
- 

1.2.6 Отклонения от плоскостности рабочих и боковых поверхностей КО не должны превышать 0,1 мм.

1.2.7 КО изготавливается из технического, бесцветного прозрачного, органического стекла марки ТОСП по ГОСТ 1762-76.

Допускается применение технического, бесцветного прозрачного, органического стекла марок «Plexiglas gS», «ACRYMA 72C».

# 2 Порядок работы при калибровке-юстировке ИПС-МГ4

2.1 Условия проведения измерений:

- температура окружающего воздуха (20 ± 2) °С;

- относительная влажность не более 80 %.

2.2 До проведения измерений КО и ИПС-МГ4 должны быть выдержаны в условиях по п.2.2 не менее двух часов.

2.3 Проведение измерений

2.3.1 КО установить на специальную наковальню (поставляется по спецзаказу) или бетонный кубик размером 150×150×150 (100×100×100) мм. При использовании в качестве наковальни бетонного кубика, КО необходимо устанавливать на боковую поверхность кубика. Для получения достоверных результатов измерений между КО и наковальней (бетонным кубиком) необходимо нанести консистентную смазку (циатим, литол и др.), чтобы обеспечить плотное прилегание КО к поверхности наковальни (бетонному кубику).

2.3.2 Провести не менее трех измерений на контрольном образце согласно п.п. 2.2.2 руководства по эксплуатации (РЭ) измерителя прочности бетона ИПС-МГ4. Вычислить среднее арифмезначение трех единичных результатов измерений тическое (R <sub>изм.</sub>). При измерении прочности КО, погрешность измерителя (разница между ( $\overline{R}_{H3M}$ ) и значением прочности  $(R_{\text{A}})$ , указанного на КО) не должна быть более 5 %, в случае, если погрешность измерителя больше 5 %, необходимо провести юстировку измерителя, согласно п.п. 2.6 РЭ измерителя прочности бетона ИПС-МГ4. Повторить измерения для проверки результата.

# 3 Калибровка КО

3.1 Калибровка КО проводится при выпуске из производства и в процессе эксплуатации с периодичностью один раз в три года, по документу «МК 12585810-015-2019. Контрольный образец КО. Методика калибровки», утвержденному директором ООО «СКБ Стройприбор», 10 марта 2020 г.

#### 4 Техническое обслуживание

По окончании проведения работ по юстировке ИПС-МГ4 необходимо удалить смазку с КО, протереть его чистой салфеткой и положить в кейс.

# 5 Хранение и транспортирование

5.1 Контрольный образец КО должен храниться в упаковке изготовителя в закрытых складских помещениях при температуре от 10 до 35 °С и относительной влажности не выше 80 %. В воздухе помещения для хранения не должно присутствовать агрессивных примесей (паров кислот, щелочей).

5.2 Допускается транспортирование КО в транспортной таре всеми видами транспорта, в том числе в отапливаемых герметизированных отсеках самолетов без ограничения расстояния. Условия транспортирования в части воздействия климатических факторов должны соответствовать группе 2 С по ГОСТ 15150. При транспортировании должна быть предусмотрена защита от попадания пыли и атмосферных осадков.

#### 6 Свидетельство о приемке

Контрольный образец КО зав. № \_\_\_\_\_\_\_\_ соответствует требованиям настоящего паспорта и признан годным к эксплуатации.

Дата калибровки «<u>Улавина»</u> 20 г.

М.П. (подпись лиц, ответственных за приемку)

# 7 Гарантийные обязательства

7.1. Изготовитель гарантирует соответствие контрольного образца КО требованиям настоящего паспорта при соблюдении потребителем условий эксплуатации, хранения и транспортирования.

7.2 Гарантийный срок хранения КО - 3 года со дня изготовле-НИЯ.

Адрес разработчика-изготовителя ООО «СКБ Стройприбор»: Фактический: г. Челябинск ул. Калинина 11 «г»;

Почтовый: 454084, г. Челябинск а/я 8538

Тел. в Челябинске: (351) 277-8-555; в Москве: (495) 134-3-555 e-mail: info@stroypribor.ru www.stroypribor.ru